### **Oscar Radiation Therapy Overview**

### **Provider Orientation**

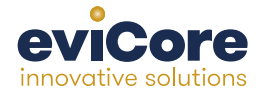

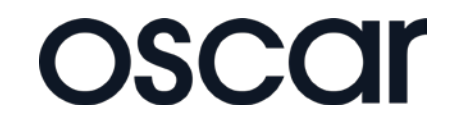

© 2015 eviCore healthcare. All Rights Reserved. This presentation contains CONFIDENTIAL and PROPRIETARY information.

#### **Company Highlights**

## **3K+ employees including 1K clinicians**

#### **Headquartered in Bluffton, SC Offices across the US including:**

- Burlington, MA
- Colorado Springs, CO

**SIX SIGMA** 

- Franklin, TN
- Greenwich, CT
- Melbourne, FL
- Plainville, CT
- Sacramento, CA

## **SHARING A VISION AT THE CORE OF CHANGE.**

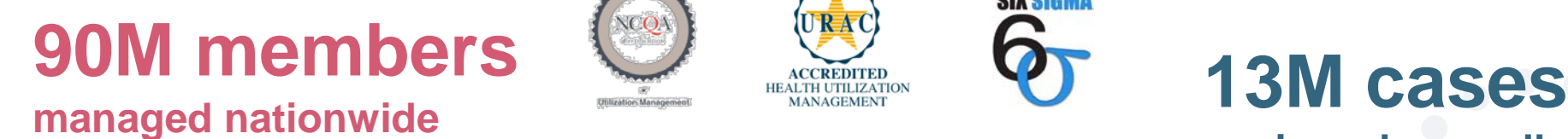

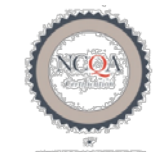

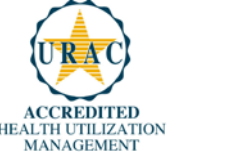

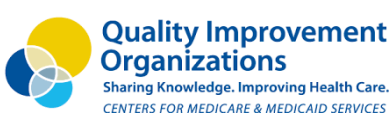

**reviewed annually** 2

#### **Integrated Solutions**

#### **All solutions operate on a single platform**

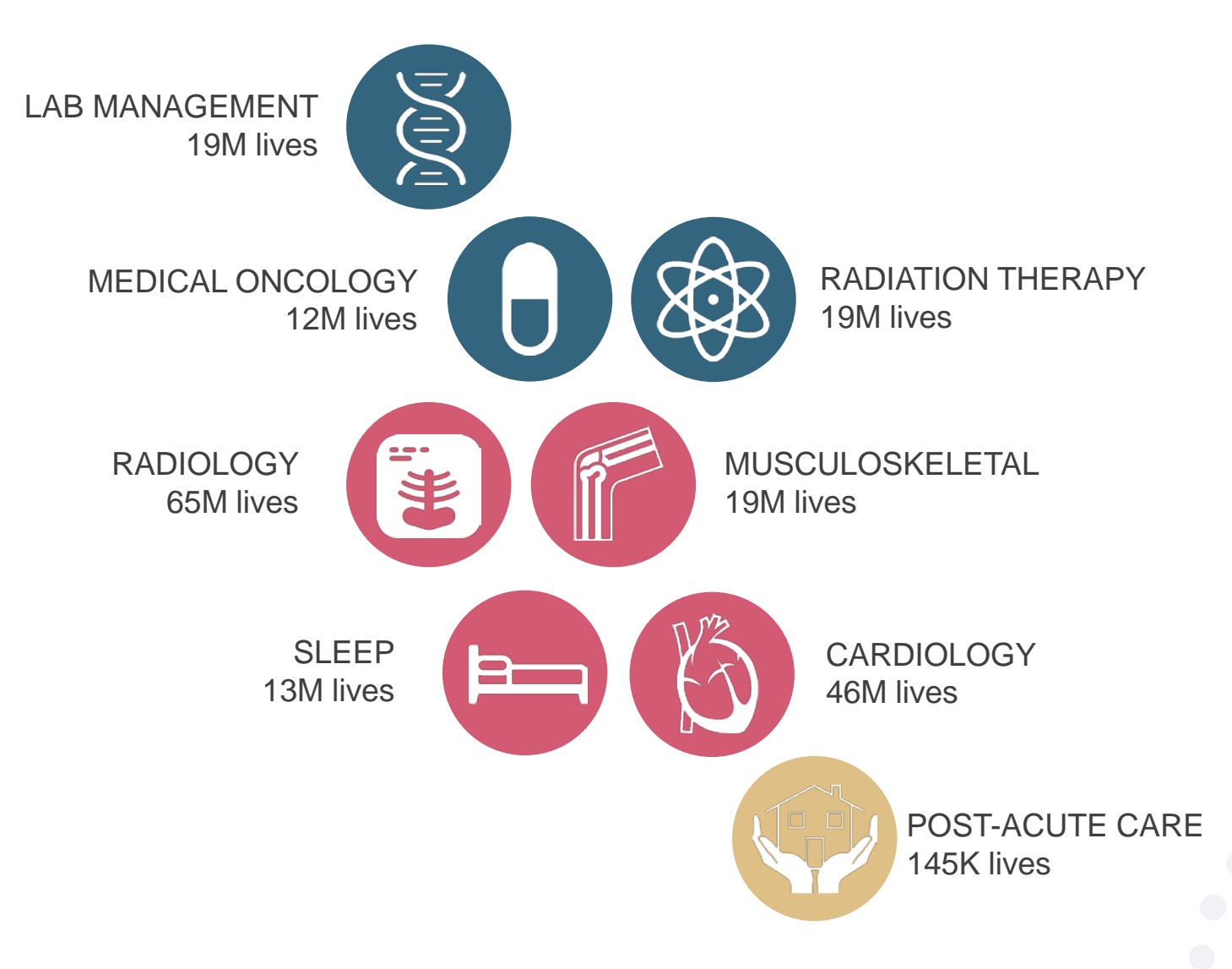

## **Our Clinical Approach**

•**Board Certified Radiation Oncologists**

•**Specially-trained Oncology Nurses**

•**Radiation Therapy Technical Experts** •**50+ years of facility experience** •**Trained in the coding/billing specifics of radiation therapy**

•**Clinical Advisors**

•**CMO of a large national radiation oncology practice** •**Multiple practicing radiation oncologists across the country** •**ASTRO board representatives**

## **Radiation Therapy Prior Authorization program for Oscar**

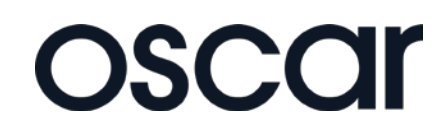

#### **Program Overview**

**eviCore will begin accepting requests on 12/18/2015 for dates of service 1/1/2016 and beyond**

#### **Prior authorization applies to services that are:**

- Outpatient
- Elective/non-emergent

**Prior authorization does not apply to services that are performed in:**

- Emergency room
- **Inpatient**

**It is the responsibility of the ordering provider to request prior authorization approval for services.**

### **Applicable Membership**

**Authorization is required** for Oscar members enrolled in the following programs:

• **Commercial**

#### **Prior Authorization Requests**

#### **How to request prior authorization:**

**WEB** www.carecorenational.com **Available 24/7** and the **quickest**  way to create prior authorizations and check existing case status

Or by phone: 855-

7:00 a.m. to 7:00

Monday - Friday

252-1118

p.m. (EST)

9

#### **Clinical Review Notification**

**Clinical reviews submitted through the web portal may achieve real-time decision making** 

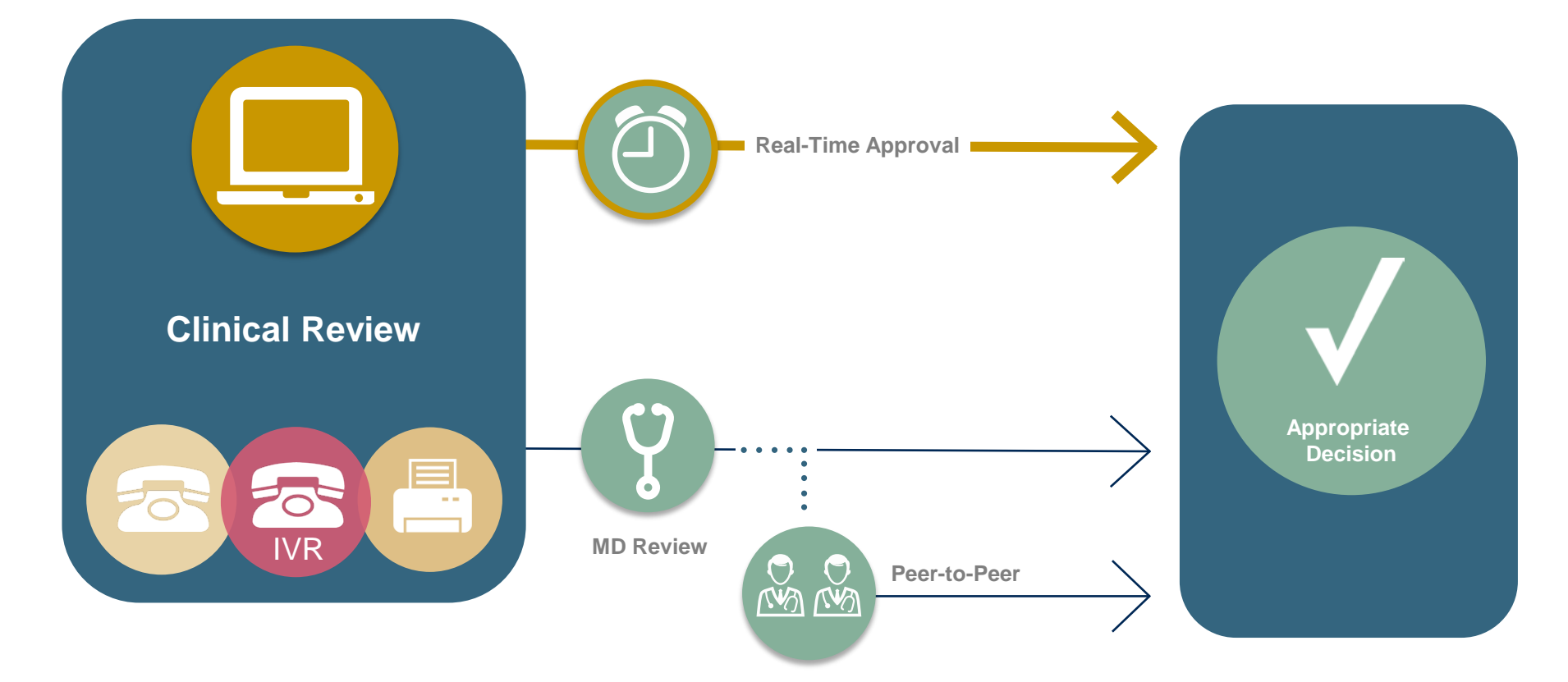

#### **Needed Information**

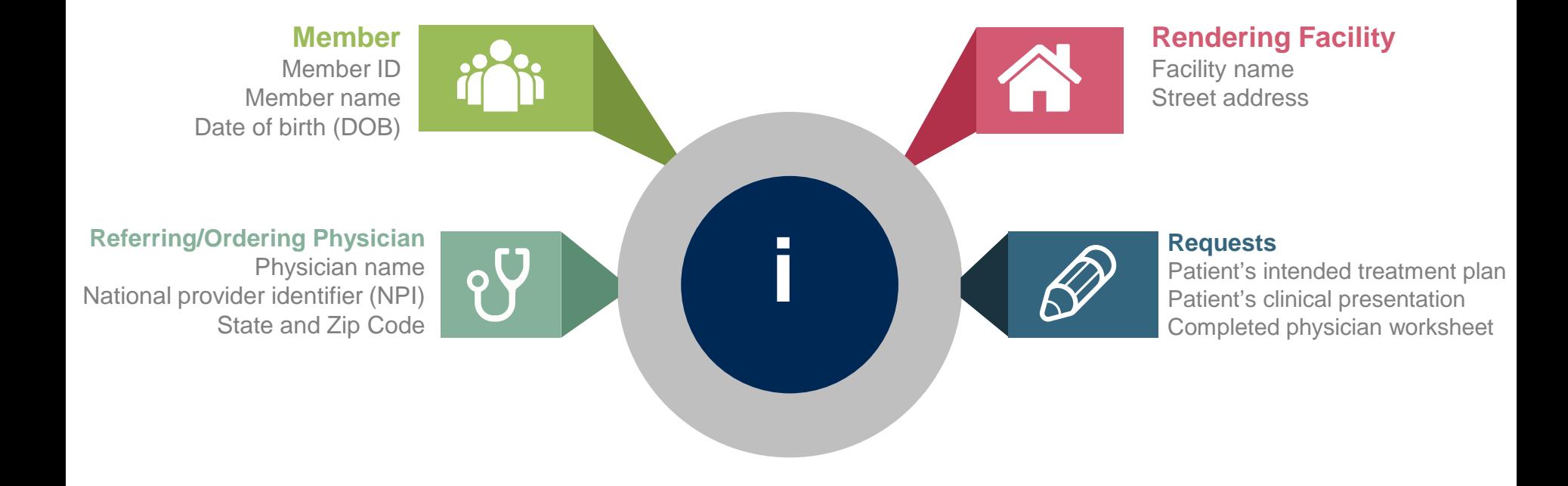

### **Holistic Treatment Plan Review**

**eviCore healthcare relies on information about the patient's unique presentation and physician's intended treatment plan to authorize all services from the initial simulation through the delivery of the last fraction of radiation.**

- Providers specify a diagnosis rather than request individual CPT codes
- Diagnosis and treatment plan compared to the evidence-based guidelines developed by our Medical Advisory Board
- If request is authorized/covered or partially authorized/covered, then the treatment technique and number of fractions will be provided
- For questions about specific CPT codes that are included with each episode of care, please reference the **eviCore Radiation Therapy Coding Guidelines.** This document is located on our website on the Radiation Therapy Tools and Criteria page: **[https://www.carecorenational.com/benefits-management/radiation-therapy/radiation](https://www.carecorenational.com/benefits-management/radiation-therapy/radiation-therapy-tools-and-criteria.aspx)[therapy-tools-and-criteria.aspx](https://www.carecorenational.com/benefits-management/radiation-therapy/radiation-therapy-tools-and-criteria.aspx)**
- Correct coding guidelines are based on ASTRO/ACR Radiation Therapy coding resources.

#### **Prior Authorization Outcomes**

#### **Approved Requests:**

- **Processed within 2 business days after receipt of all necessary information.**
- **Decision is faxed to the ordering provider and the requested facility once medical necessity is met.**
- **Notification is sent to the member.**
- **Can be printed on demand from the eviCore Web portal.**

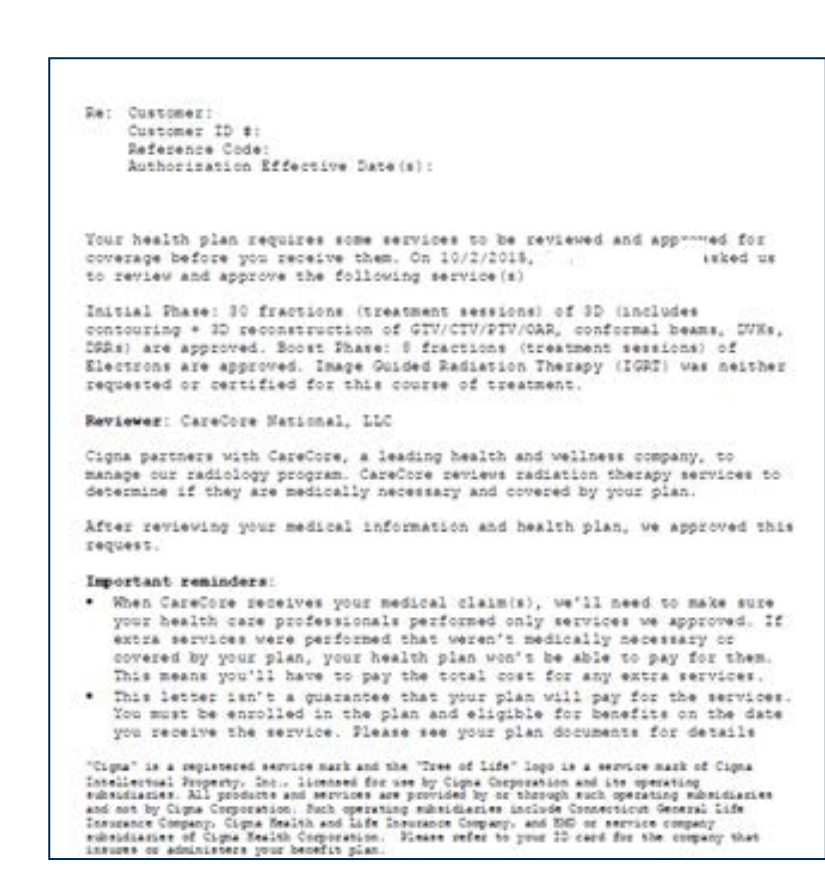

#### **Prior Authorization Outcomes**

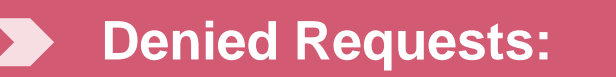

- **Communication of denial determination**
- **Communication of the rationale for the denial**
- **How to request a Peer Review**

• **Faxed to ordering provider and mailed to the member Delivery:**

#### **Peer-to-Peer Review:**

- **If Peer Review is requested, eviCore will schedule at a time convenient to the ordering provider**
- **The provider will discuss the denial decision with one of eviCore's physician reviewers**

#### **Appeals:**

- **Requests NJ, NY and TX for appeals should be submitted to eviCore within 180 days of the denial**
- **CA requests for grievance should be submitted to Oscar within 180 days of the denial**
- **A determination will be provided within 30 days of received medical documentation for appeal request.**

#### **Physician Worksheet**

**Physician Worksheets posted to our website contain all of the questions that will be asked during clinical review. Questions are updated frequently,** *so only print what is needed.*

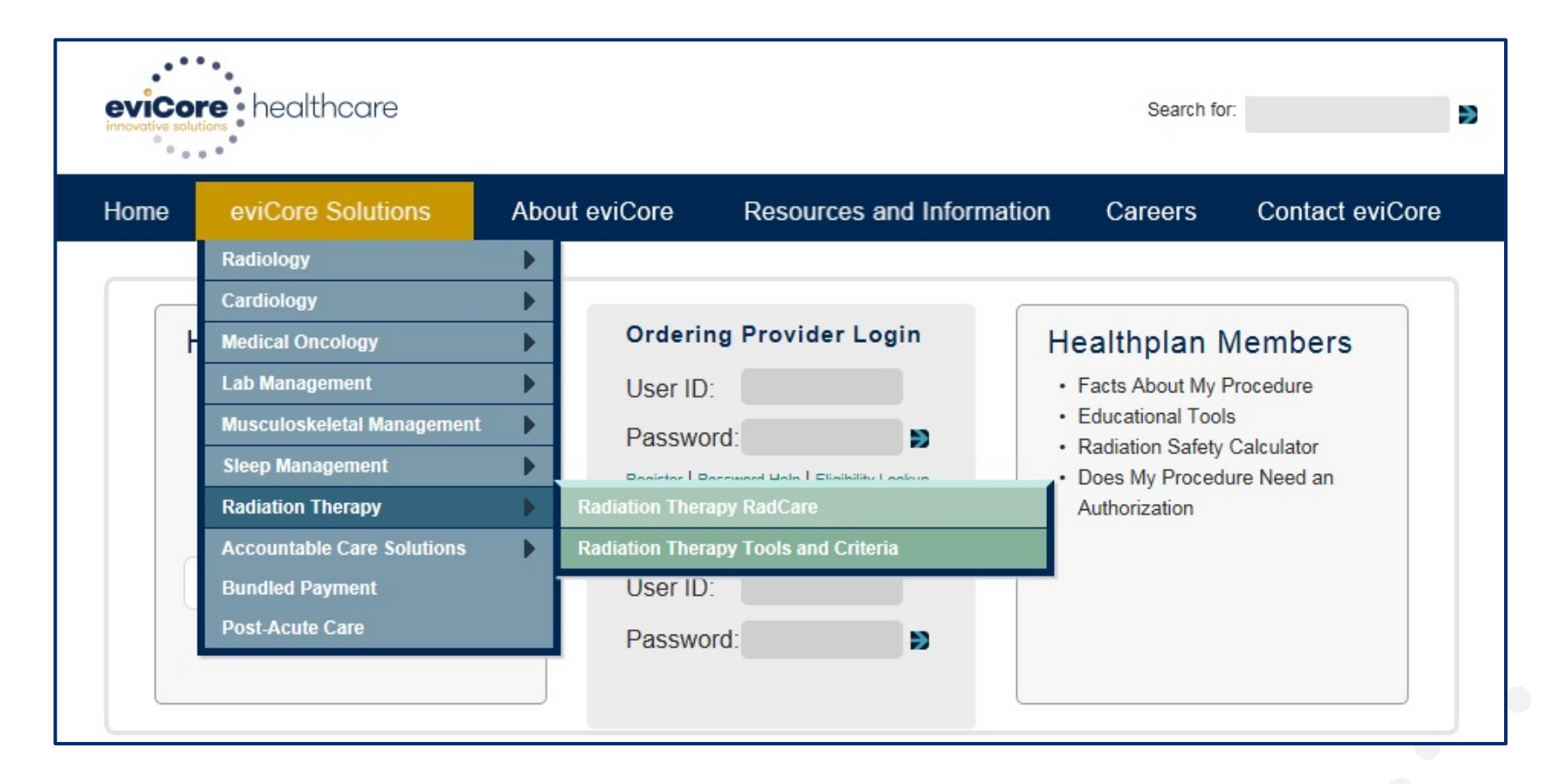

#### **Physician Worksheet**

- **The physician worksheet is best completed by the physician during the initial consultation with the patient.**
- Inaccurate information causes authorized services to differ from those that are actually delivered and can lead to adverse determinations.

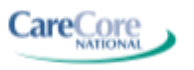

**MED**SOLUTIONS

#### **Breast Cancer Radiation Therapy Physician Worksheet** (As of 10 April 2015)

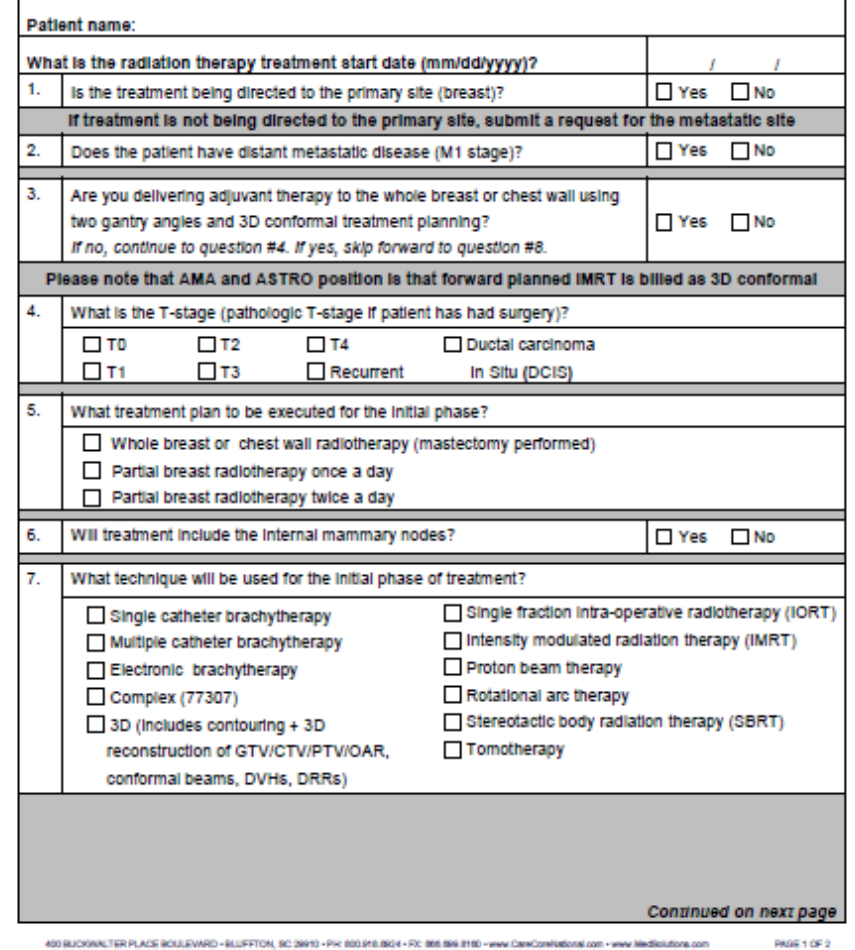

## **Web Portal Services**

#### **Web Portal Services-Available 24/7**

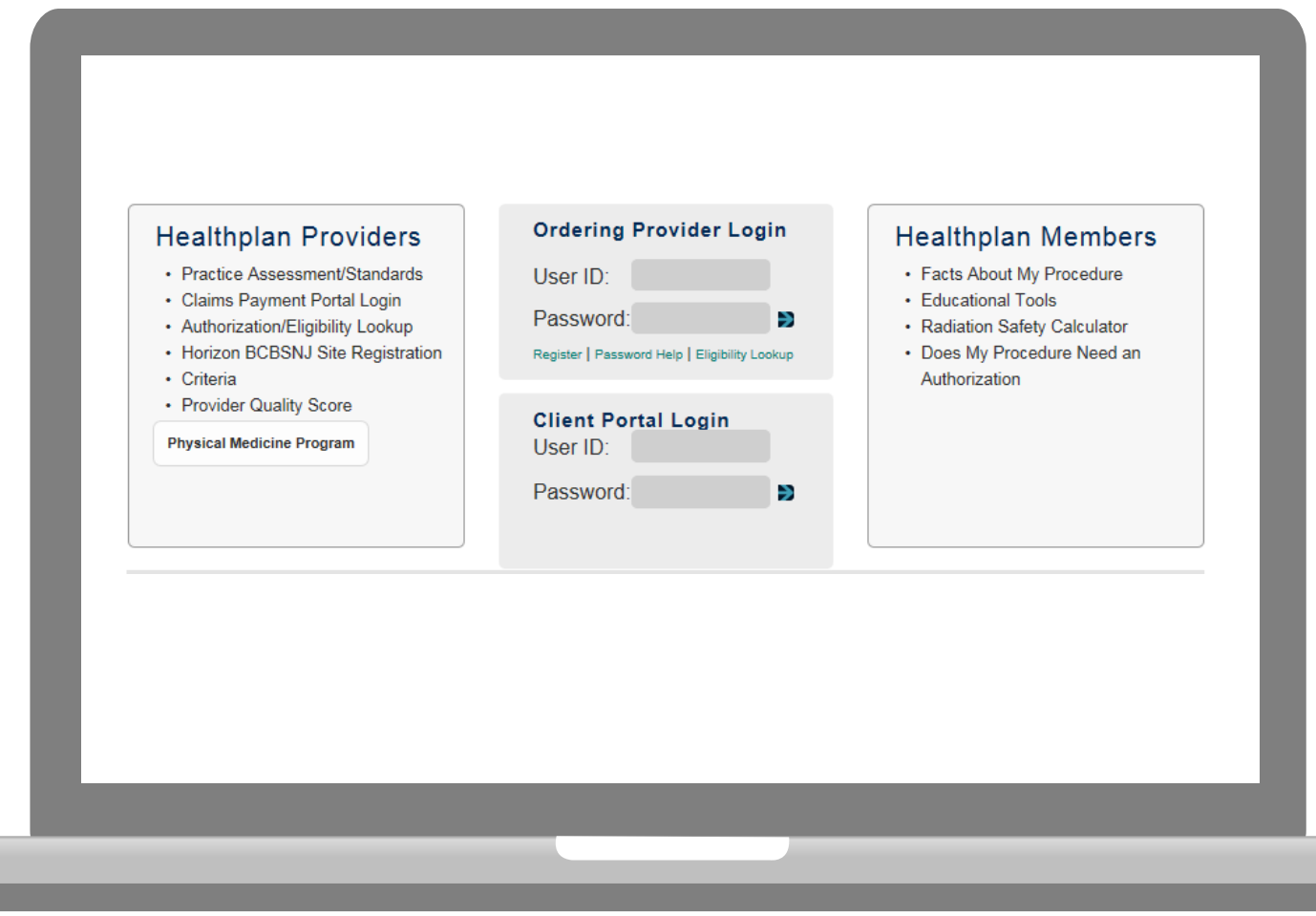

**[www.carecorenational.com](http://www.carecorenational.com/)**

### **Creating An Account**

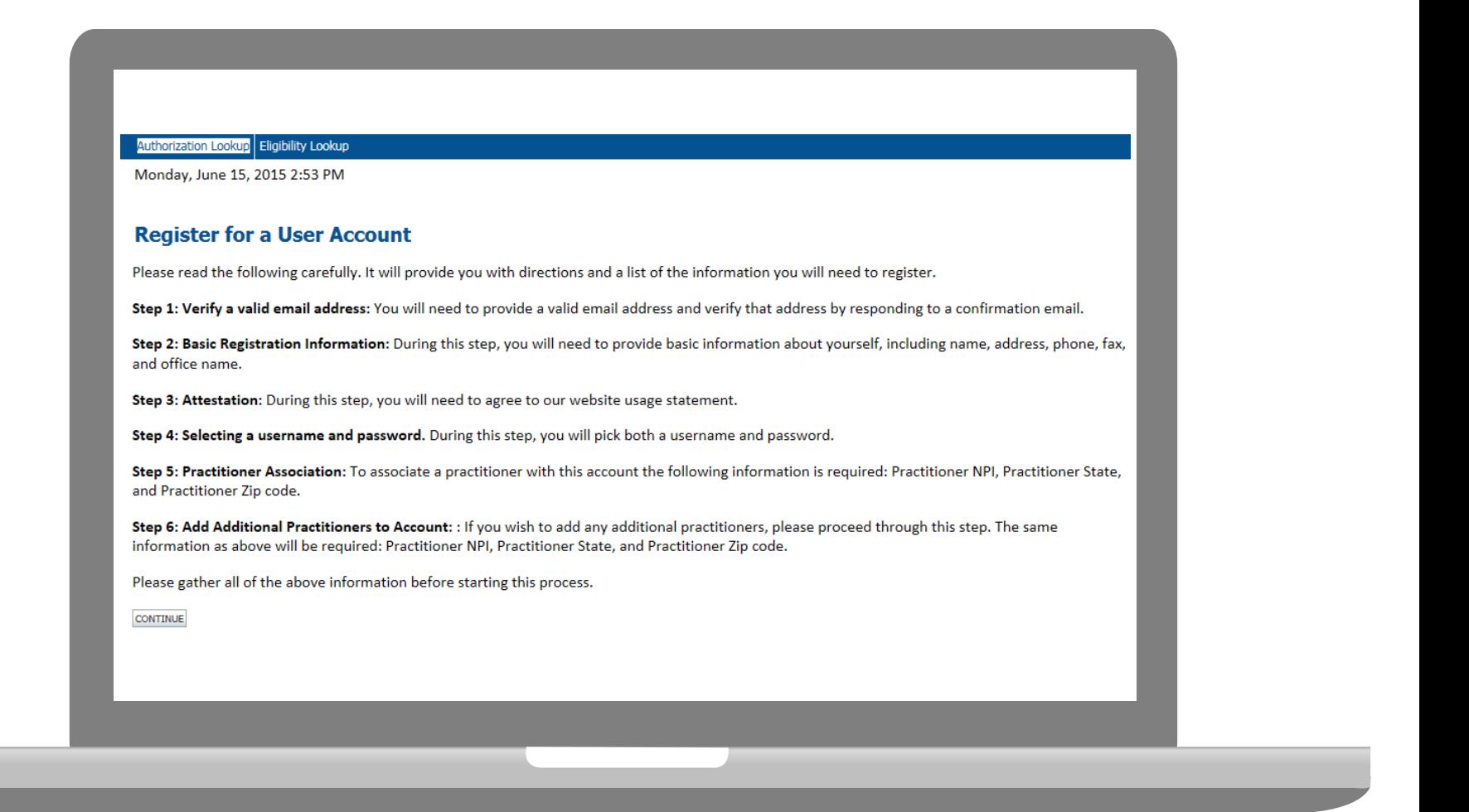

outlining the information and steps needed to create your web portal account. <sub>19</sub> **After selecting "Register" you will be directed to an instructional page** 

### **Account Verification**

- **Enter your name and email address to verify your account.**
- **Click "Submit" to proceed to the next step.**

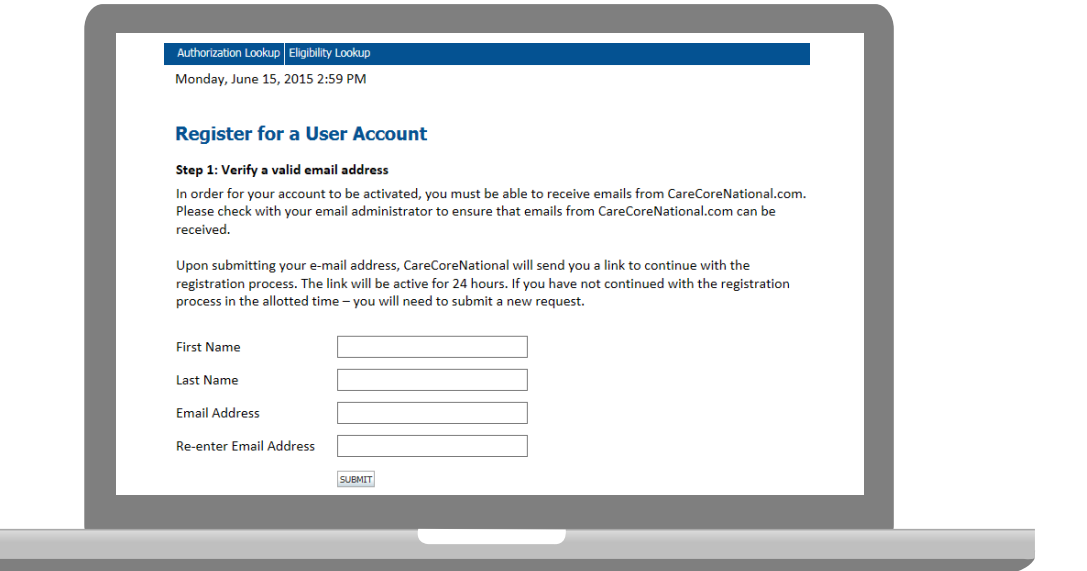

#### **Account Verification**

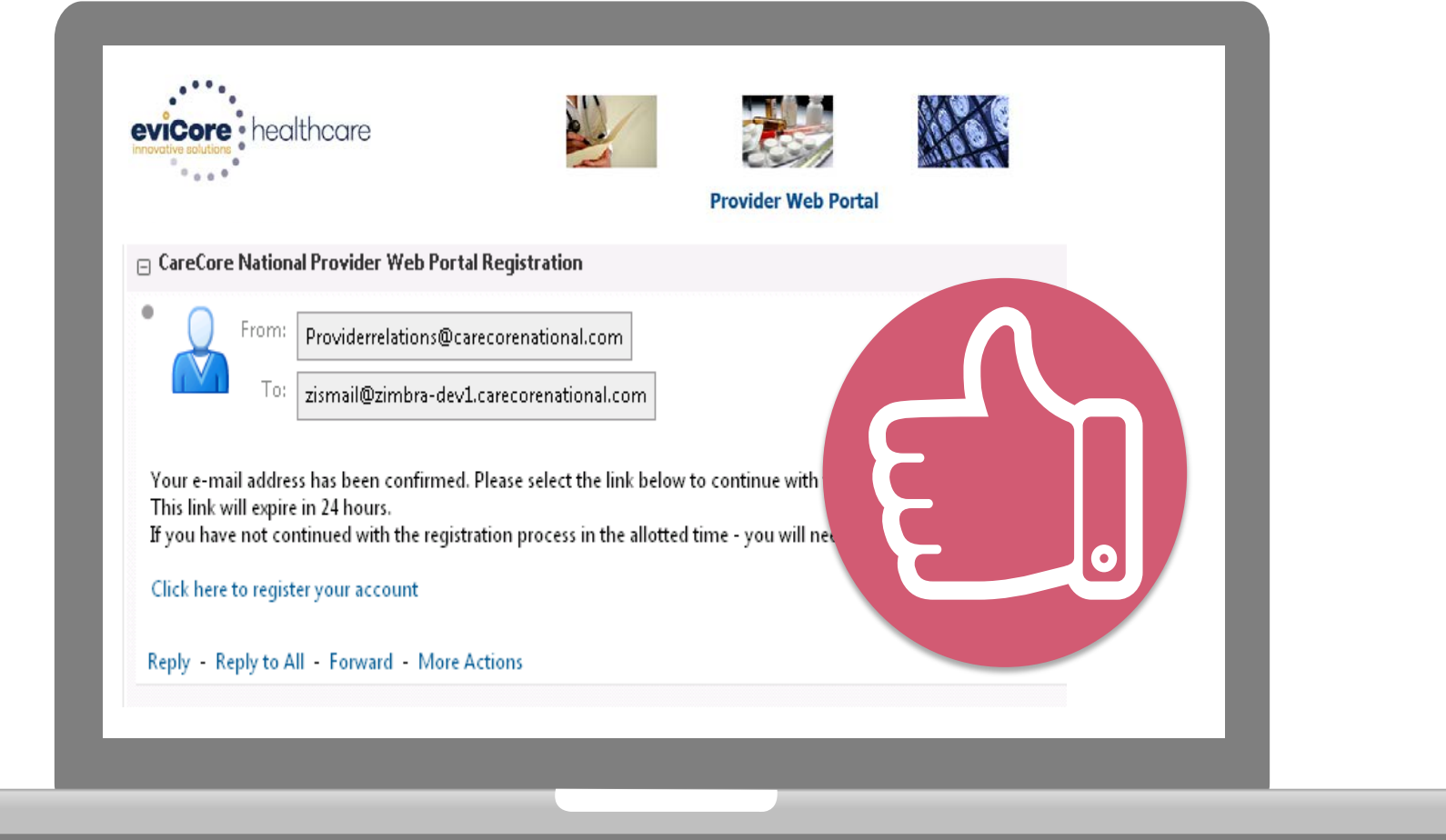

- **After submitting your information, you will receive a confirmation email with a link. Select the link to continue the registration process.**
- *You have 24 hours to complete the registration!*

#### **Registration Form**

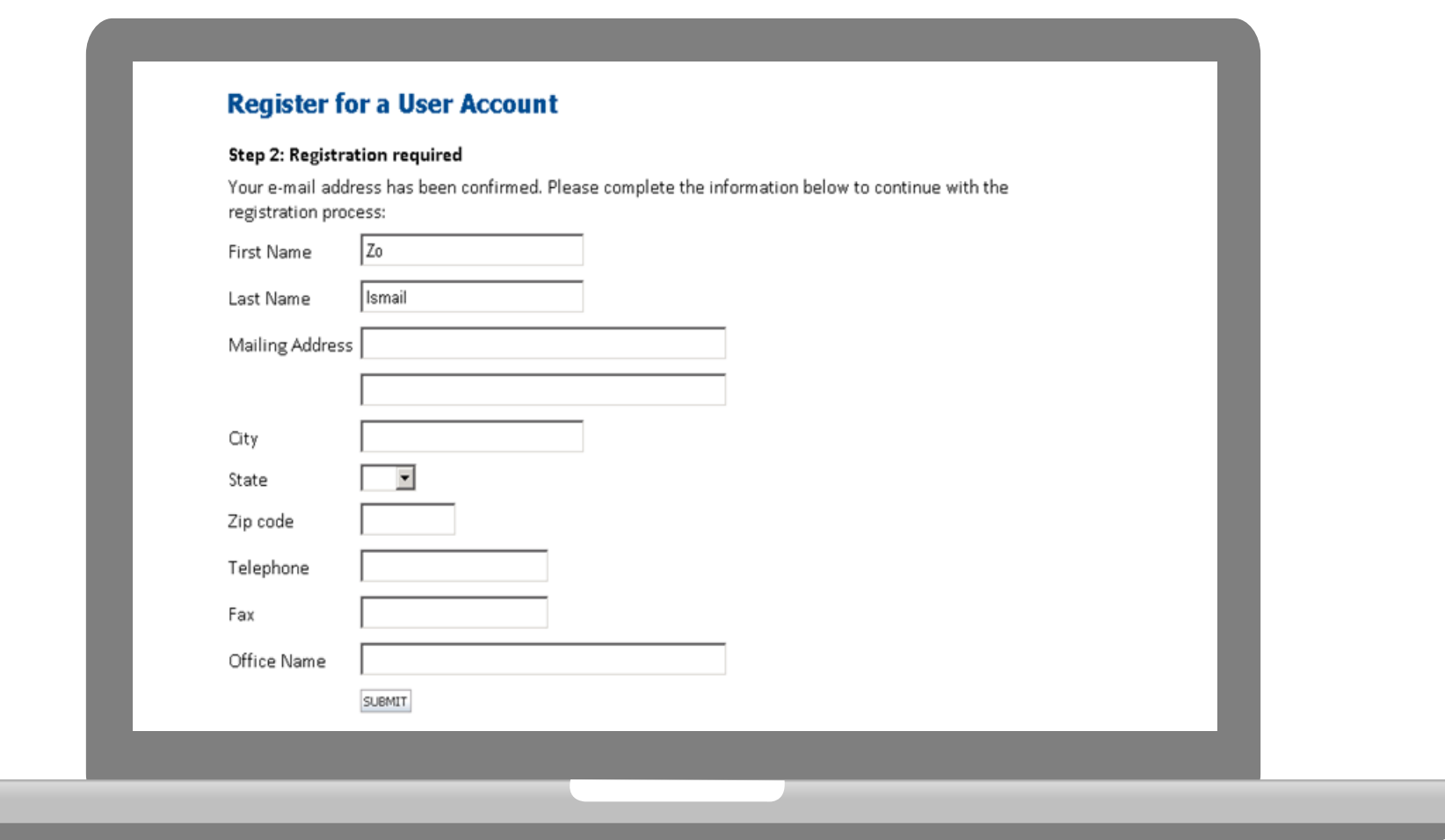

- **Complete the registration form by entering the required information including street address, phone/fax numbers, and office name.**
- **Click "Submit" to proceed to the next step in the registration process.**

### **Agreement**

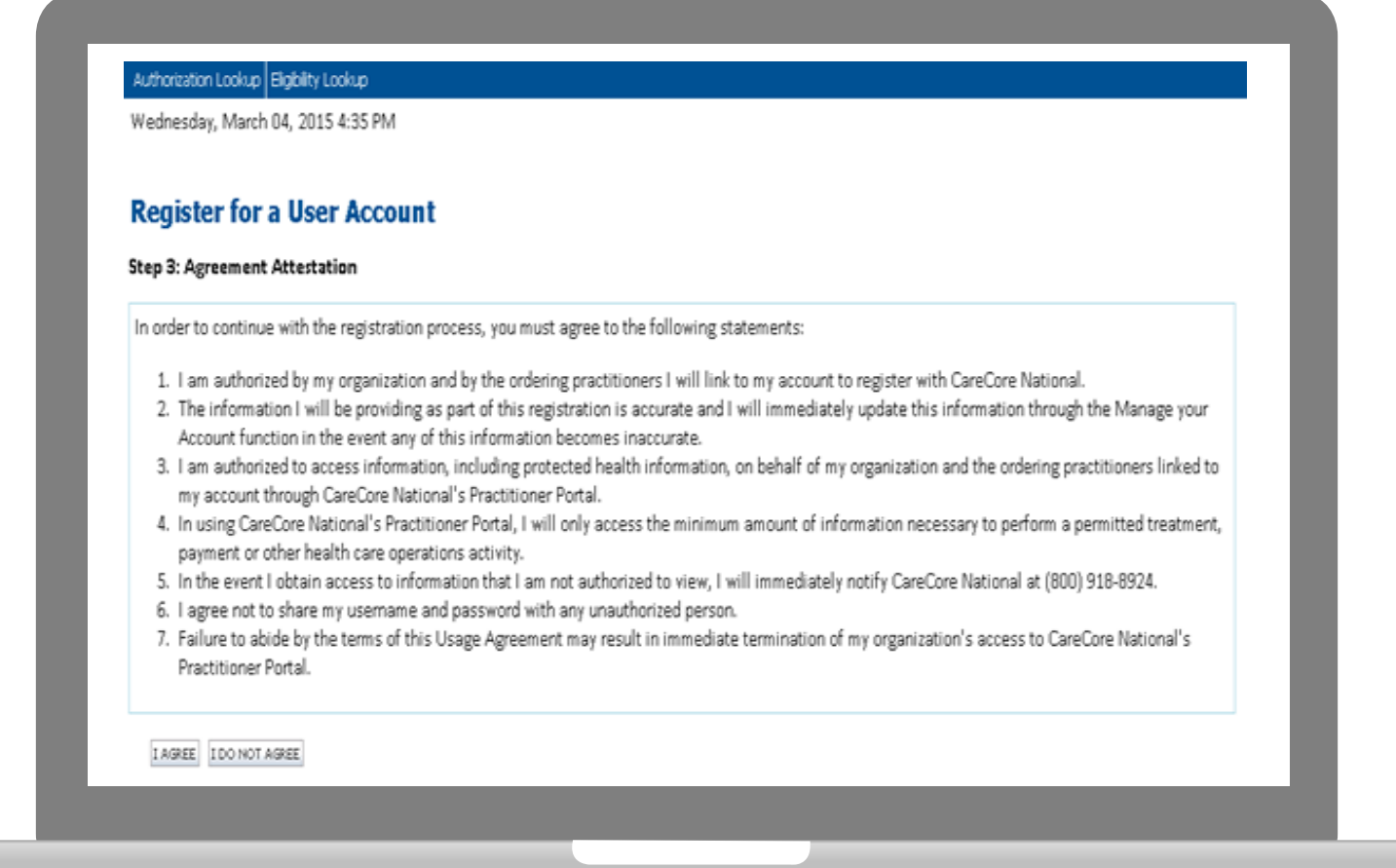

**Click "I Agree" to the Attestation Statement to continue with the registration process.**

### **Username and Password**

#### **User Name:**

Must be 6 to 30 characters in length

#### **Password:**

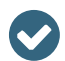

**V** 

Uppercase & lowercase letters

Must be at least 8 characters long

- Characters (e.g., ! ? \*) **V**
- Must contain at least 1 number  $\blacktriangledown$

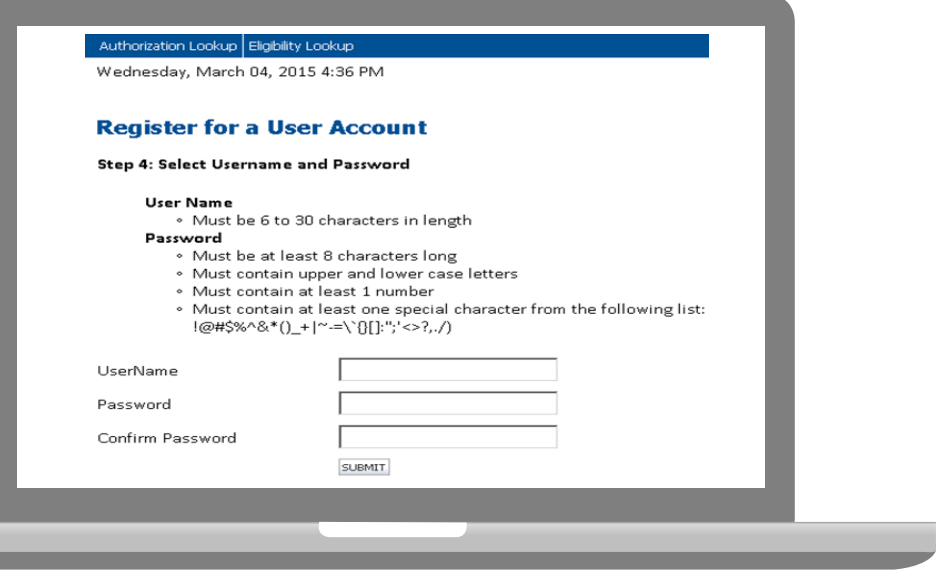

### **Adding Practitioners**

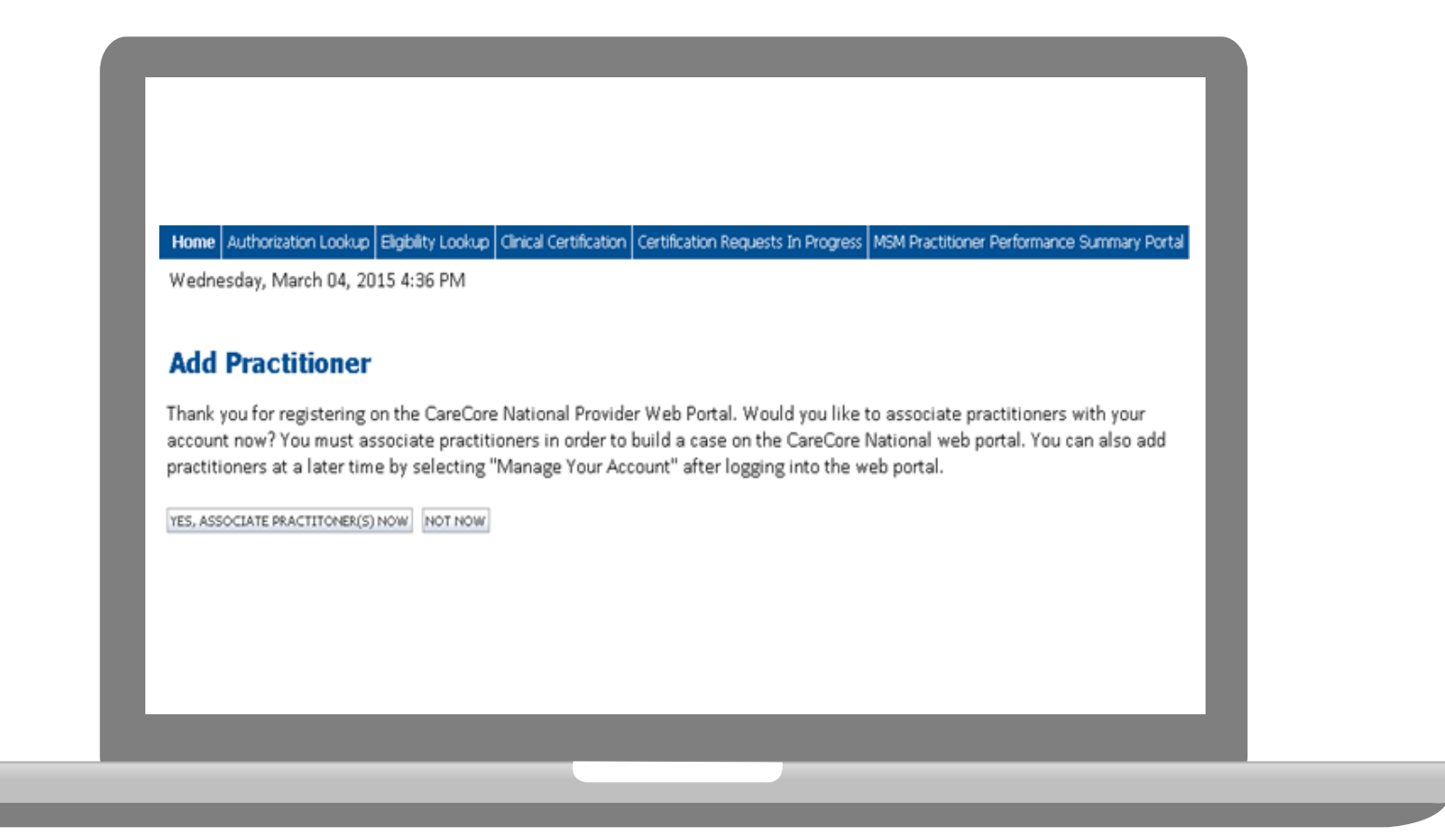

**Click "Yes, Associate Practitioner(s) Now" and add the practitioner information requested: NPI, State, and Zip Code.** 

### **Adding Practitioners**

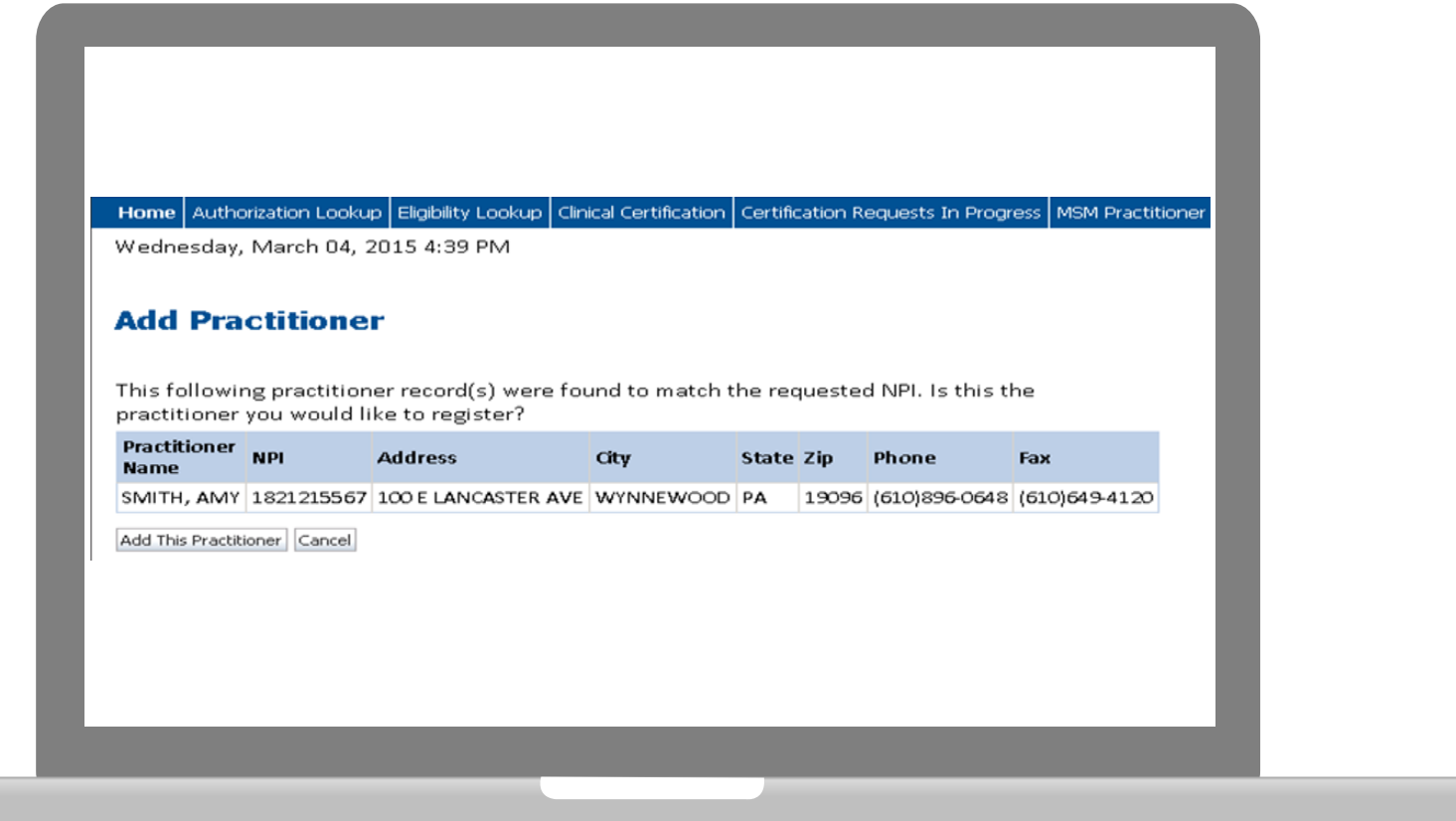

**Select the matching record based upon your search criteria**

### **Manage Your Account**

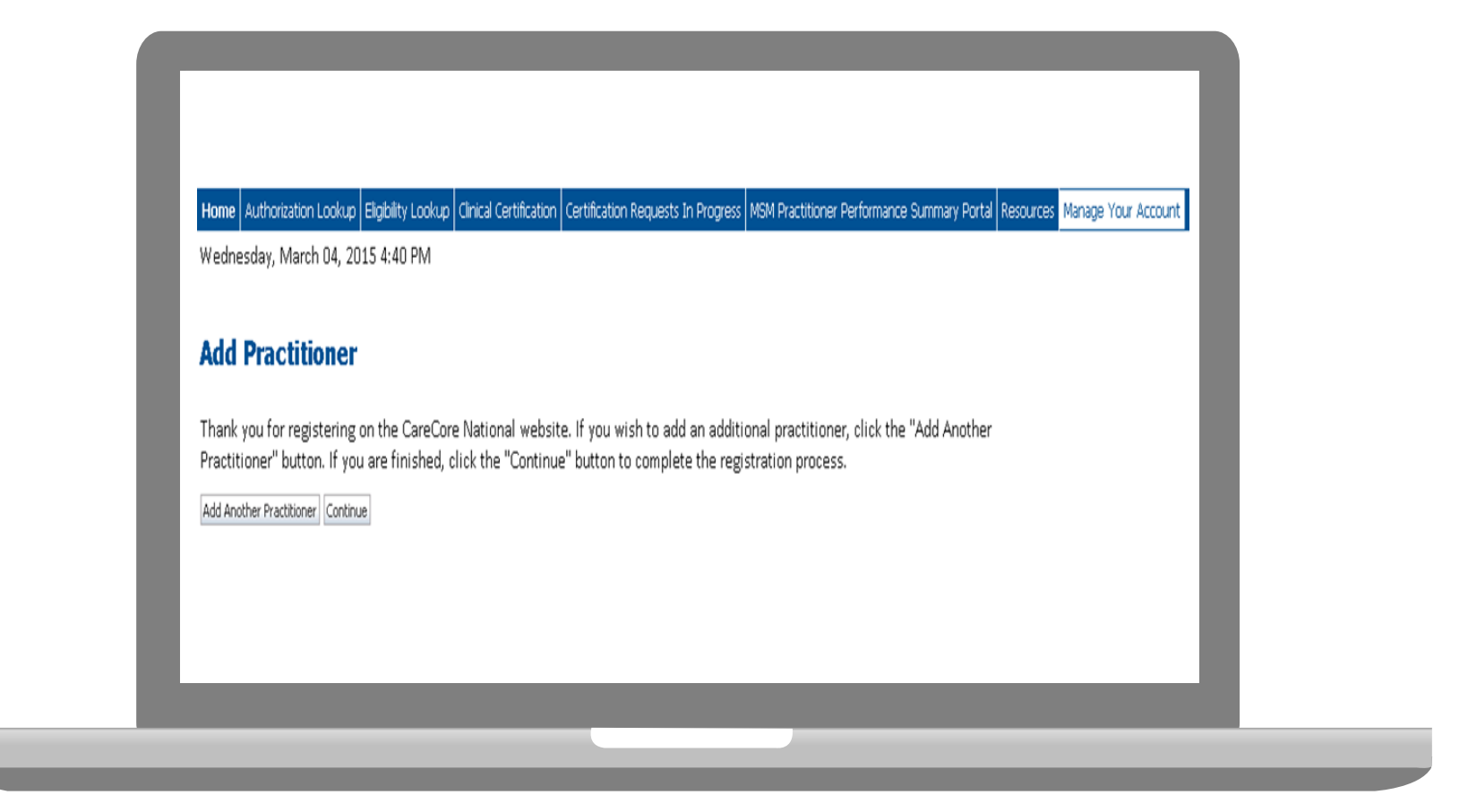

- **Once you have selected a practitioner, your registration will be completed. You can then access the "Manage Your Account" tab to make any necessary updates or changes.**
- **You can also click "Add Another Practitioner" to add another provider to your account.**

27

#### **Initiating A Case**

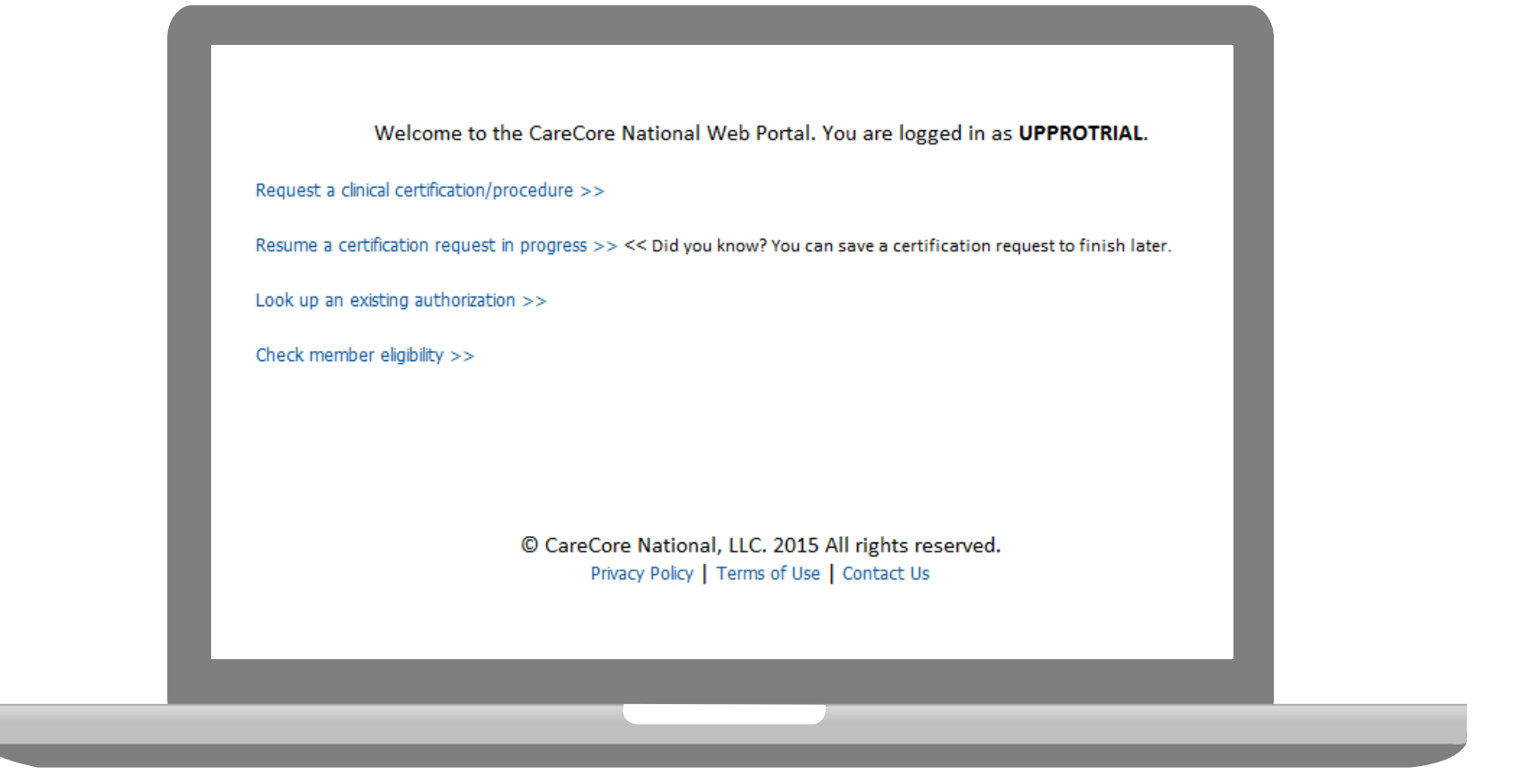

- **Once registered, providers are granted access to the web portal.**
- **After logging into your account, a welcome screen provides options. Choose "request a clinical certification/procedure" to begin a new case request.**

#### **Select Program**

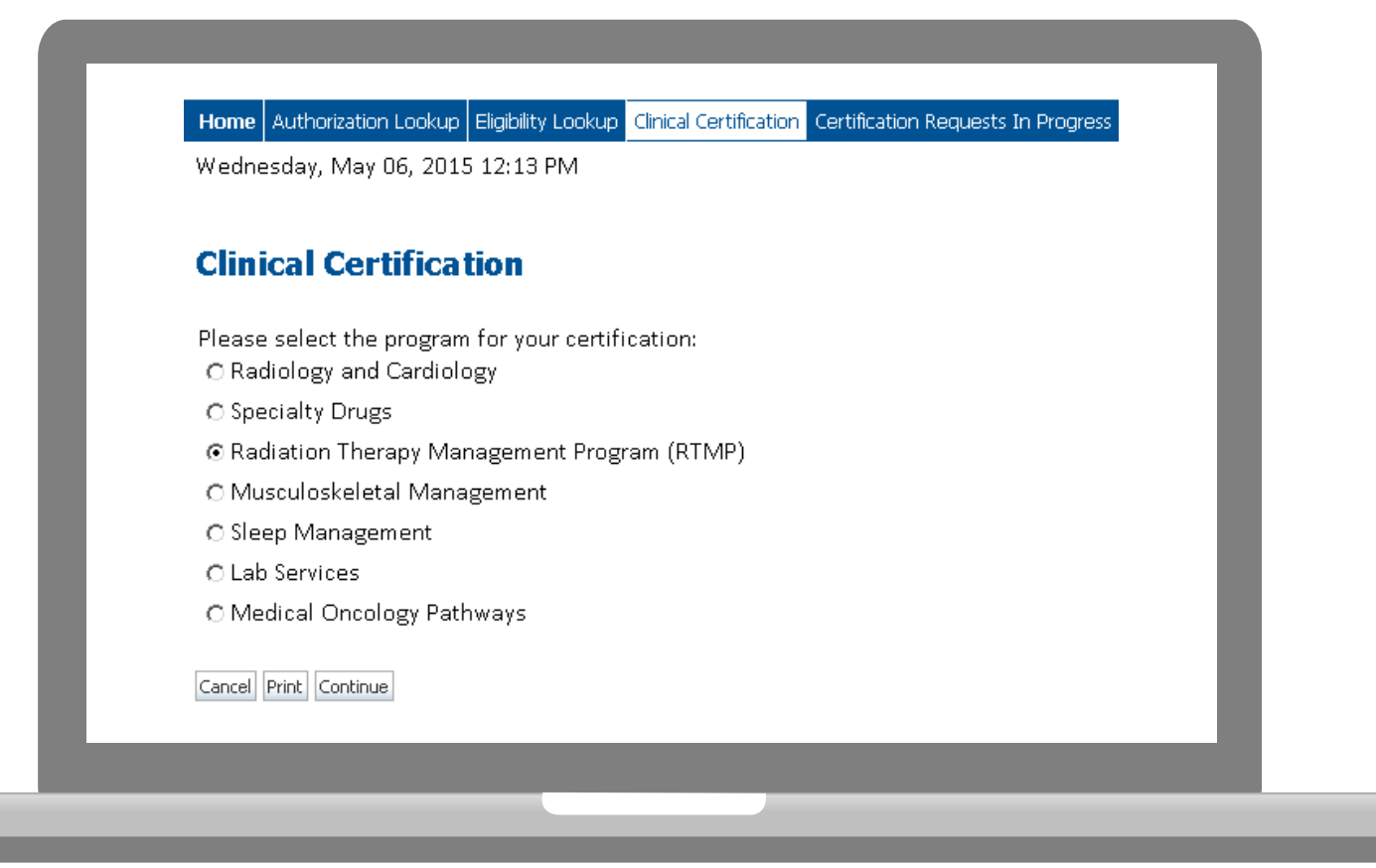

**Select the Program for your certification.**

#### **Select Referring Physician**

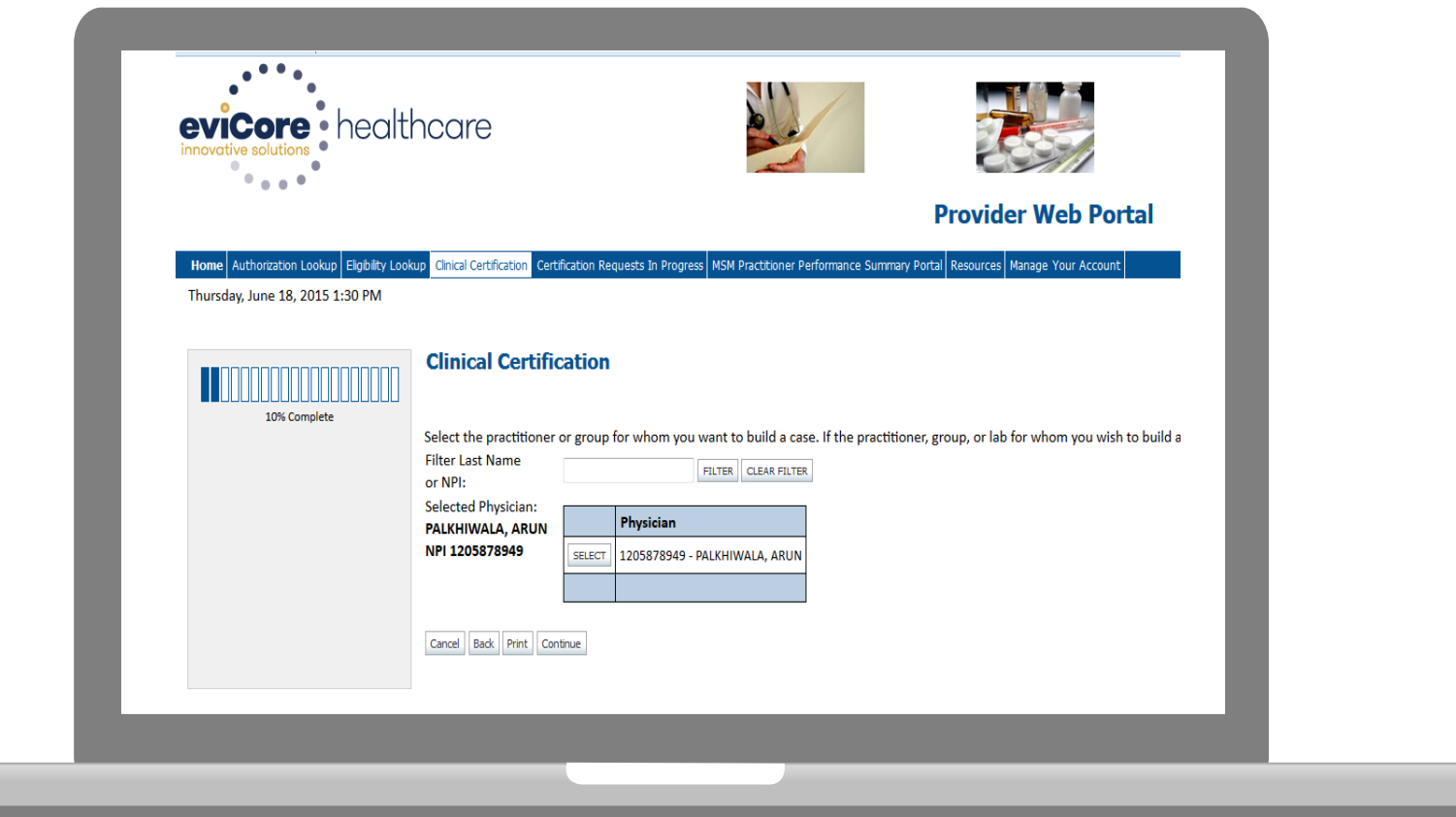

**Select the Practitioner/Group for whom you want to build a case.**

#### **Select Health Plan**

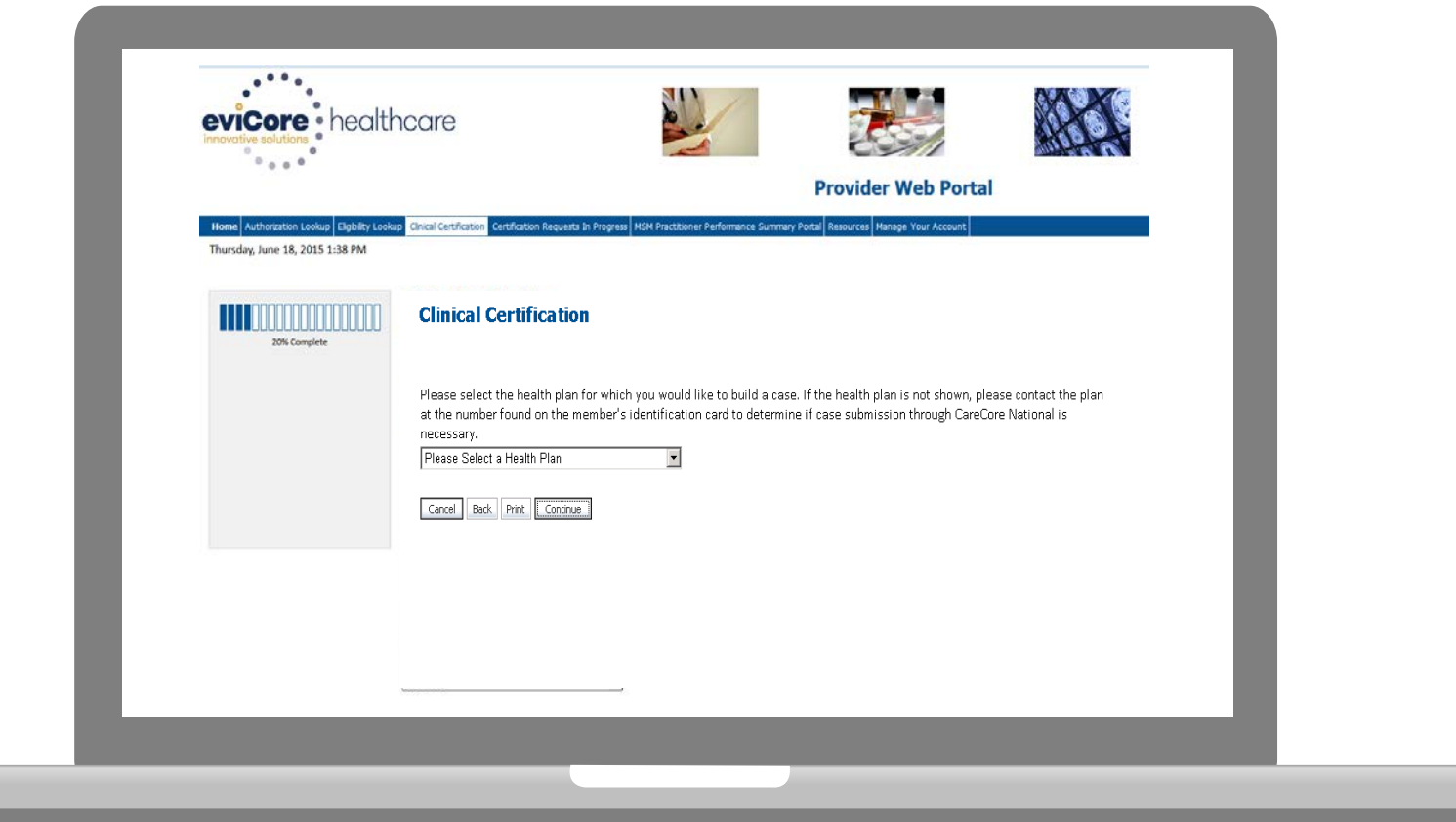

. . . . . . . . . . . . . .

**Choose the appropriate Health Plan for the case request.**

#### **Select Address**

 $\alpha$  ,  $\alpha$  ,  $\alpha$  ,  $\alpha$  ,  $\alpha$  ,  $\alpha$  ,  $\alpha$  ,  $\alpha$ 

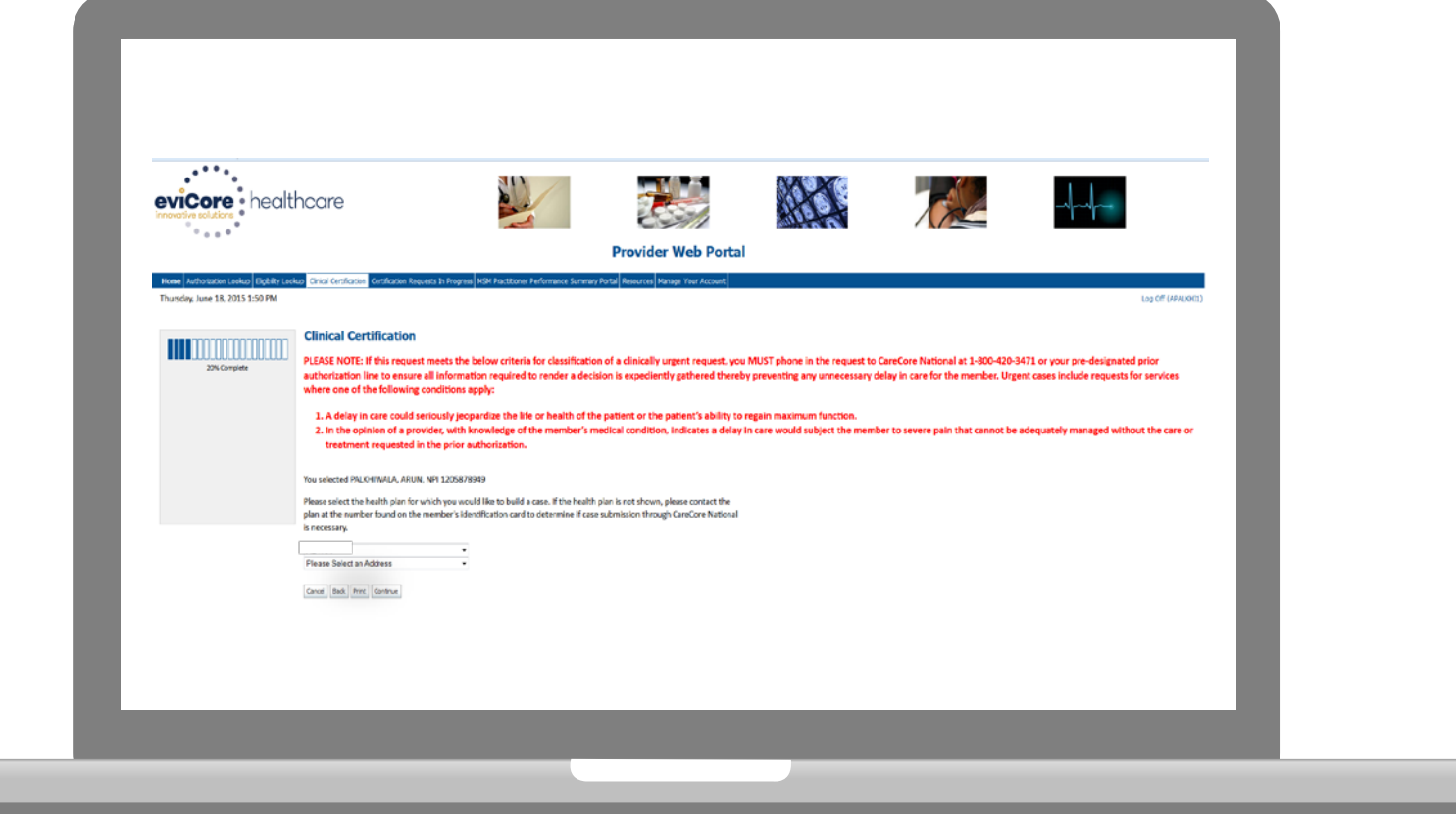

### **Contact Information**

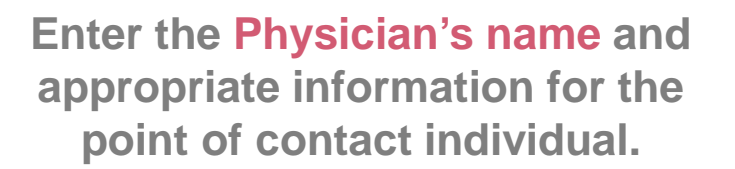

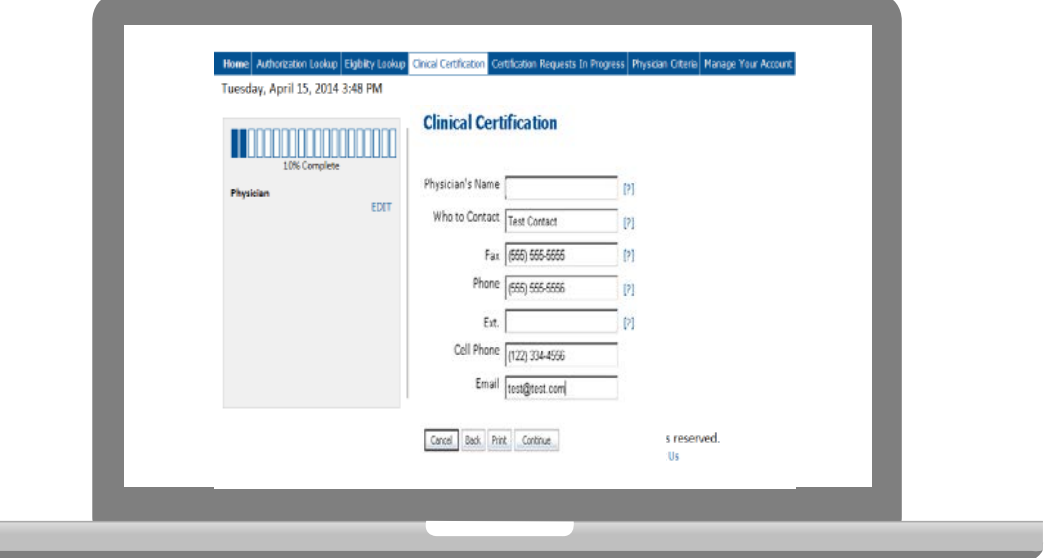

dia a dia a dia a dia a d

#### **Member Information**

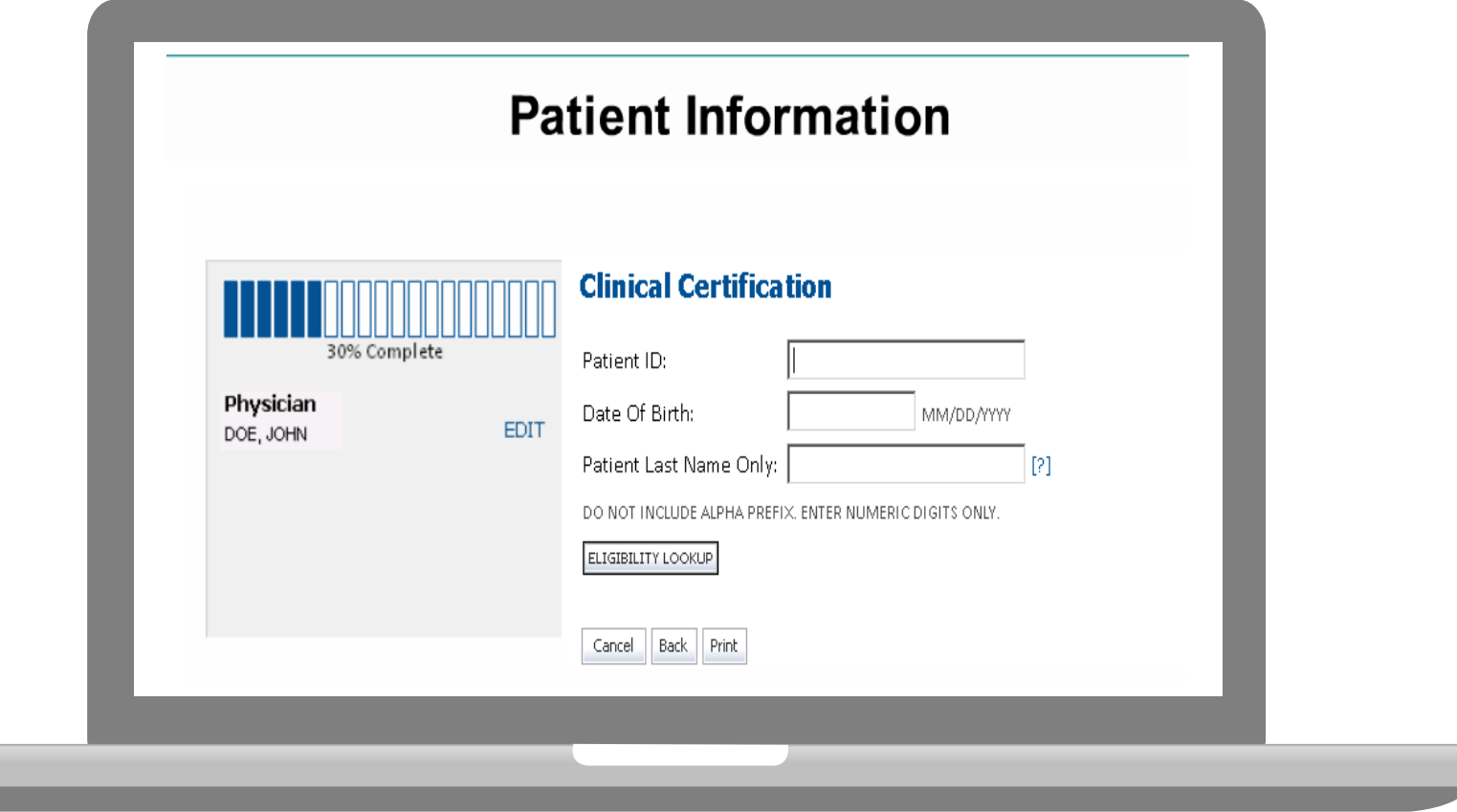

**Enter the member information including the Patient ID number, date of birth, and patient's last name. Click "Eligibility Lookup."**

#### **Clinical Details**

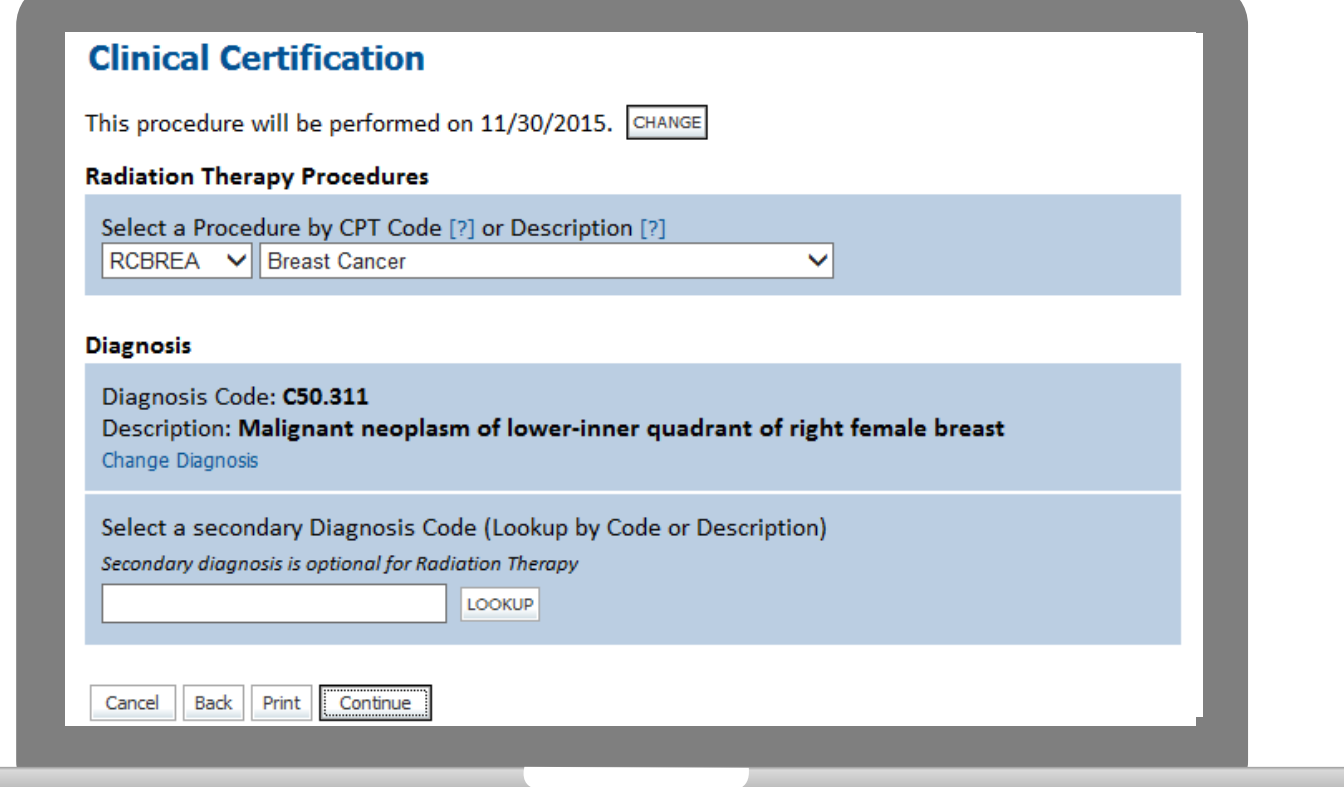

#### **Verify Service Selection**

#### **Clinical Certification** Confirm your service selection. **Treatment Start:** 11/30/2015 **CPT Code: RCBREA Description: Breast Cancer Diagnosis Code:** C50.311 Malignant neoplasm of lower-inner quadrant of right female breast **Diagnosis: Secondary Diagnosis Code: Secondary Diagnosis:** Change Procedure or Diagnosis Change Secondary Diagnosis Back Cancel Print Continue

#### **Site Selection**

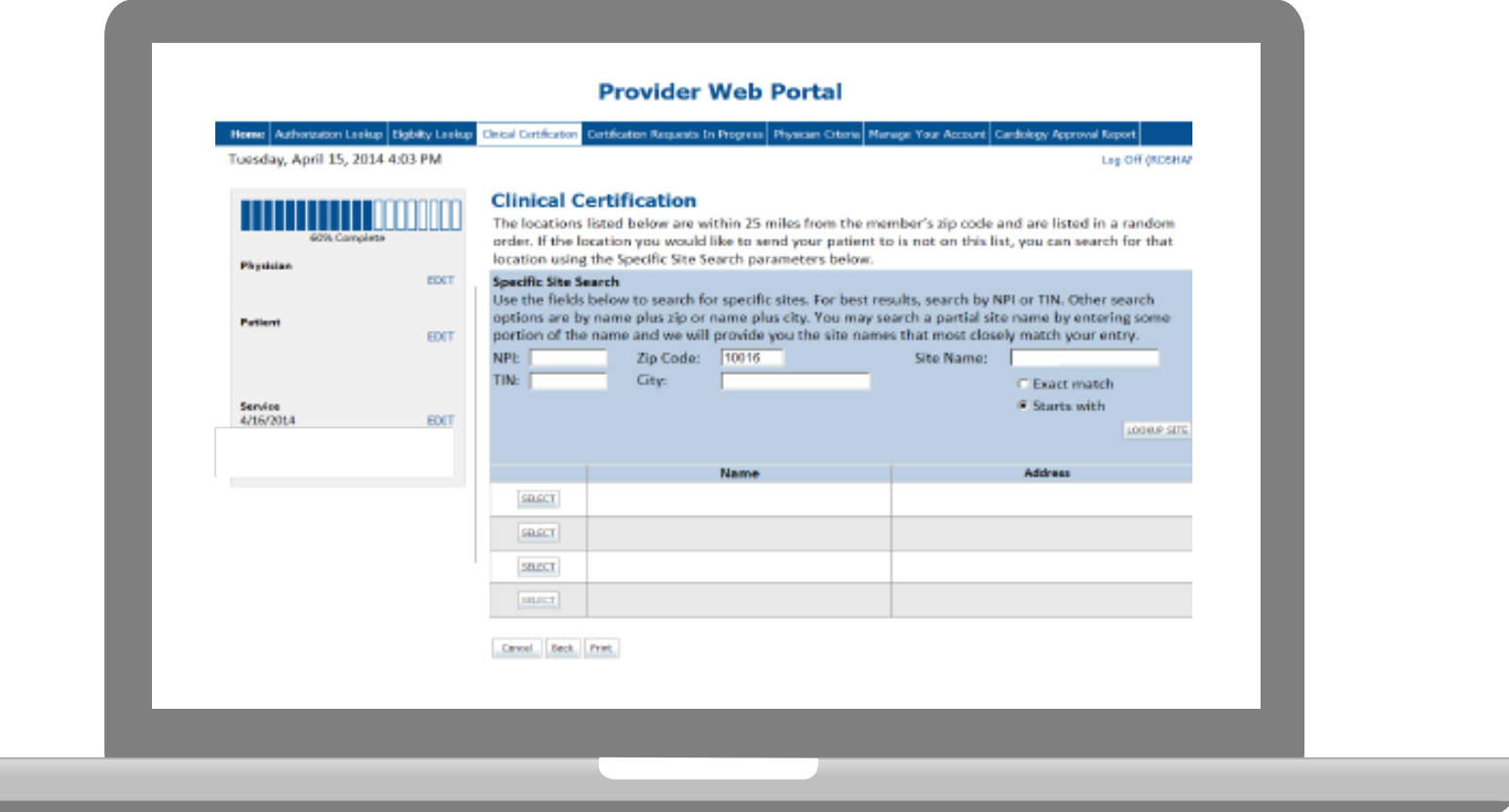

- **Verify all information entered and make any needed changes prior to moving into the clinical collection phase of the prior authorization process.**
- **You will not have the opportunity to make changes after that point.**

#### **Pause/Save Option**

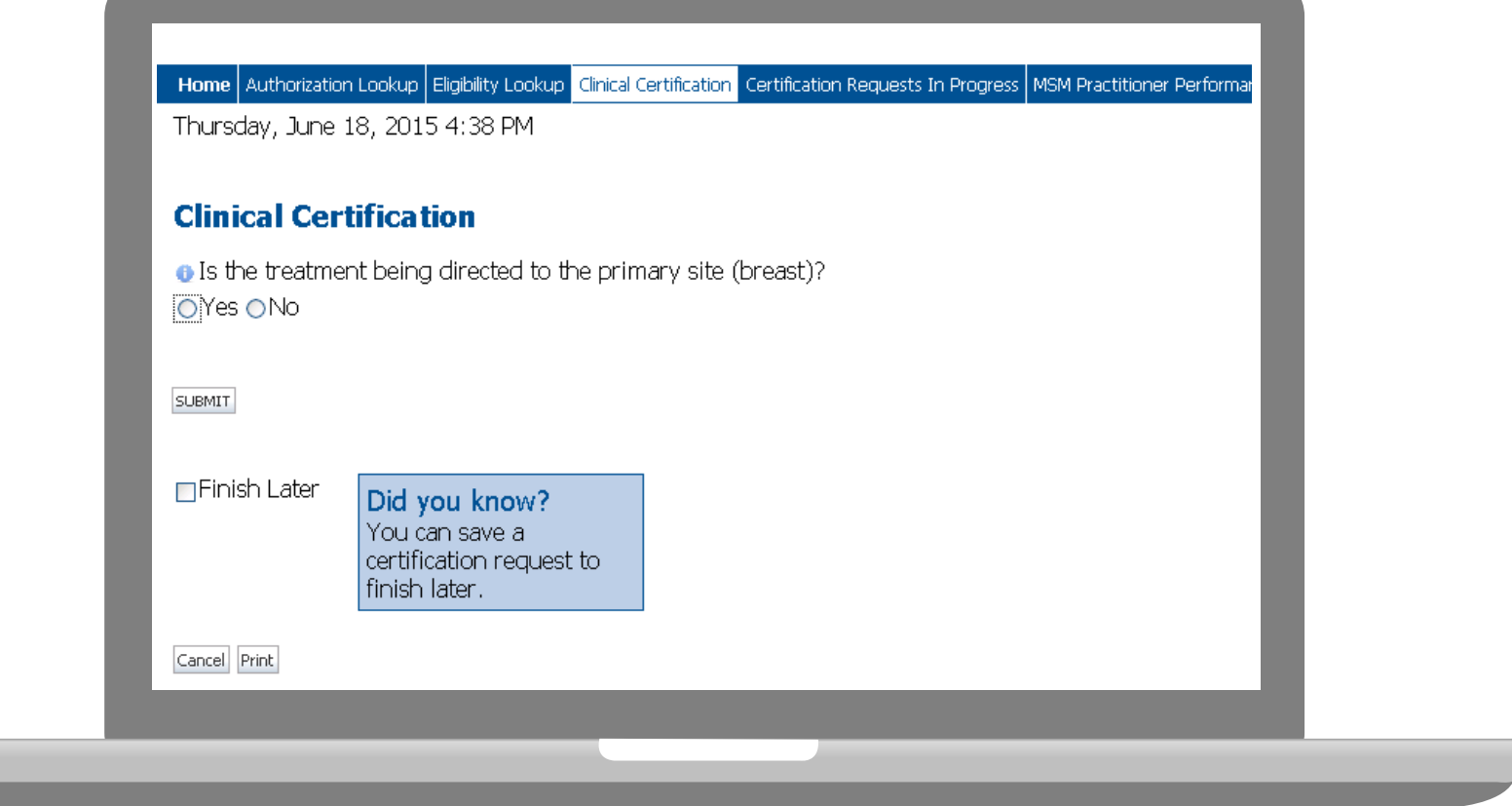

**Once you have entered the clinical collection phase of the case process, you can save the information and return within (2) business days to complete.**

#### **Medical Review**

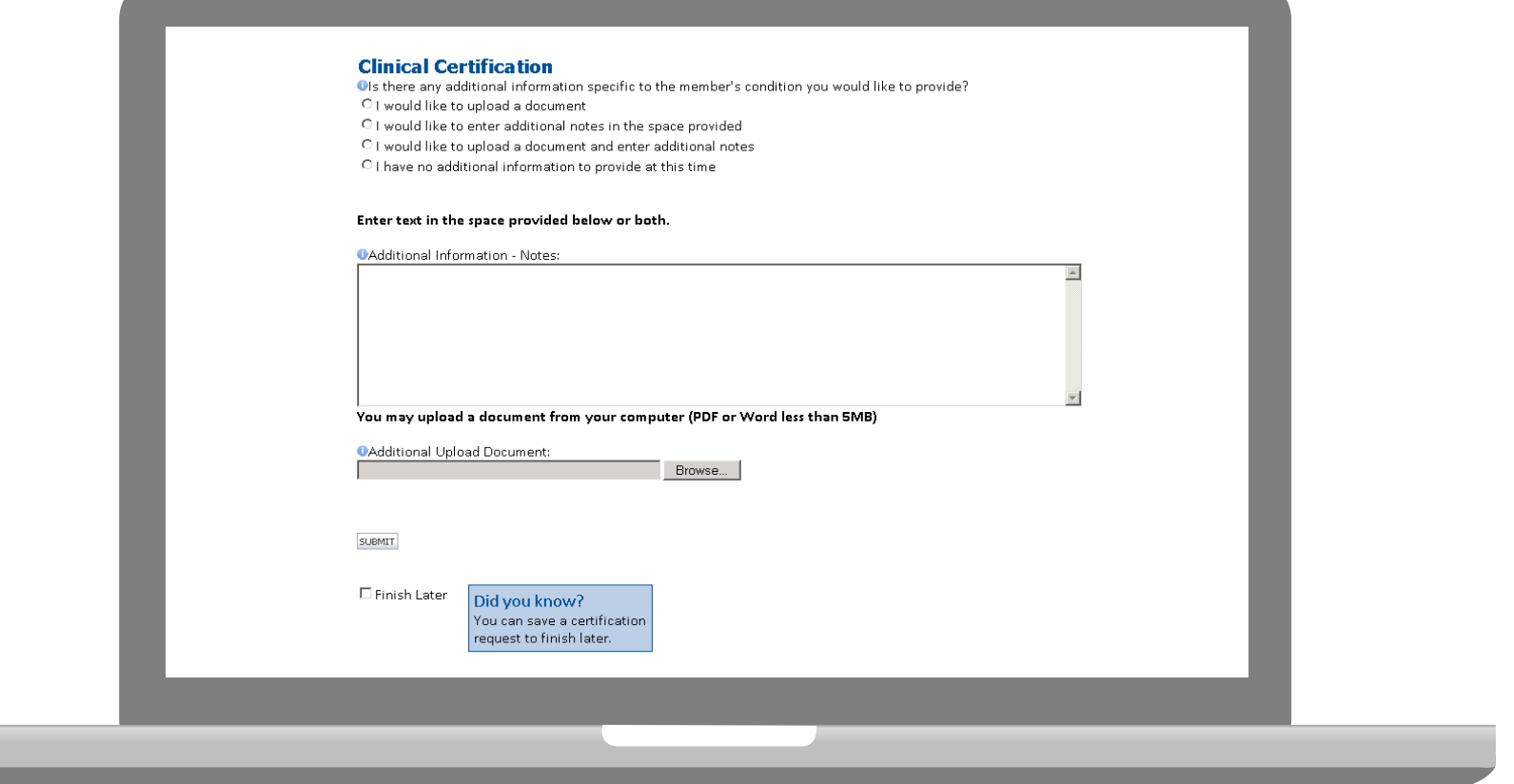

**If additional information is required, you will have the option to either upload documentation, enter information into the text field, or contact us via phone.**

### **Approval**

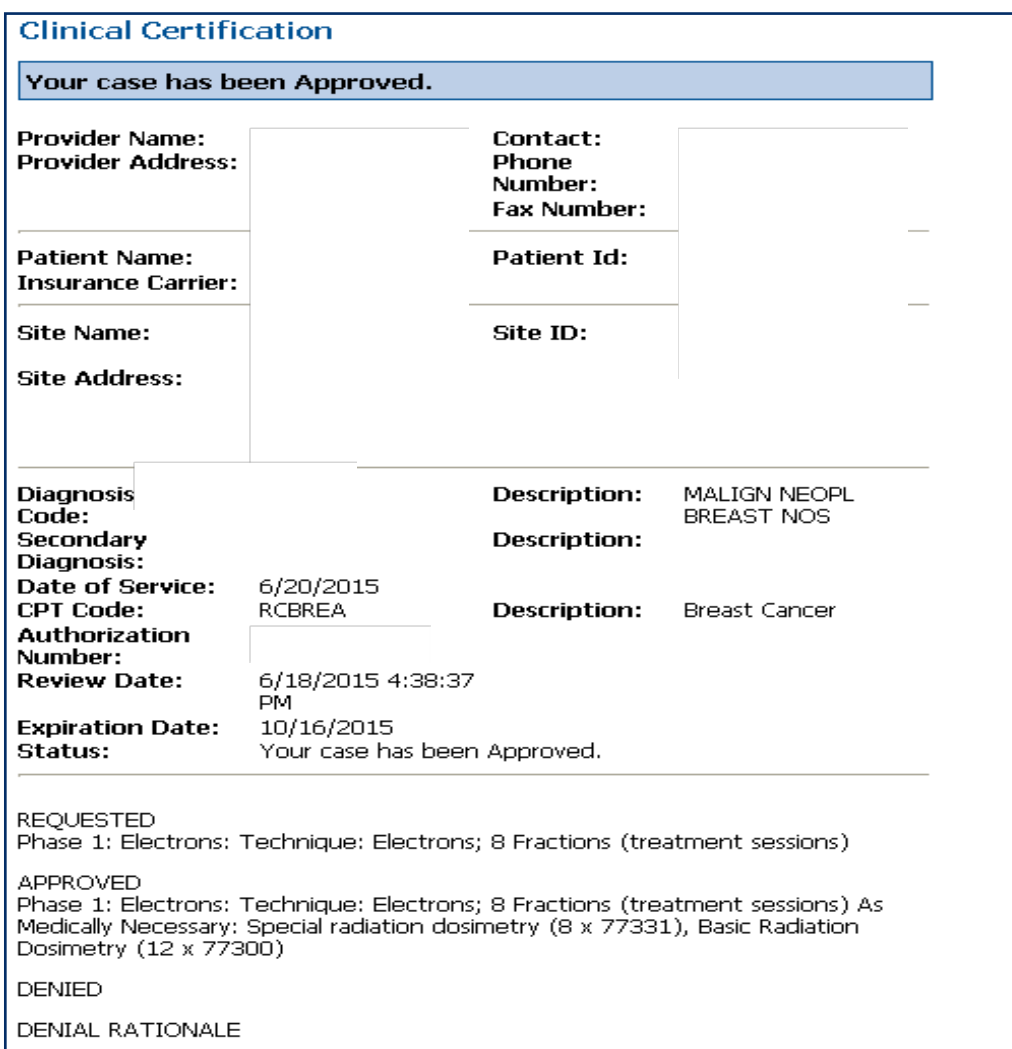

**Once the clinical pathway questions are completed and the answers have met the clinical criteria, an approval will be issued.**

**Print the screen and store in the patient's file.**

Print Continue

#### **Building Additional Cases**

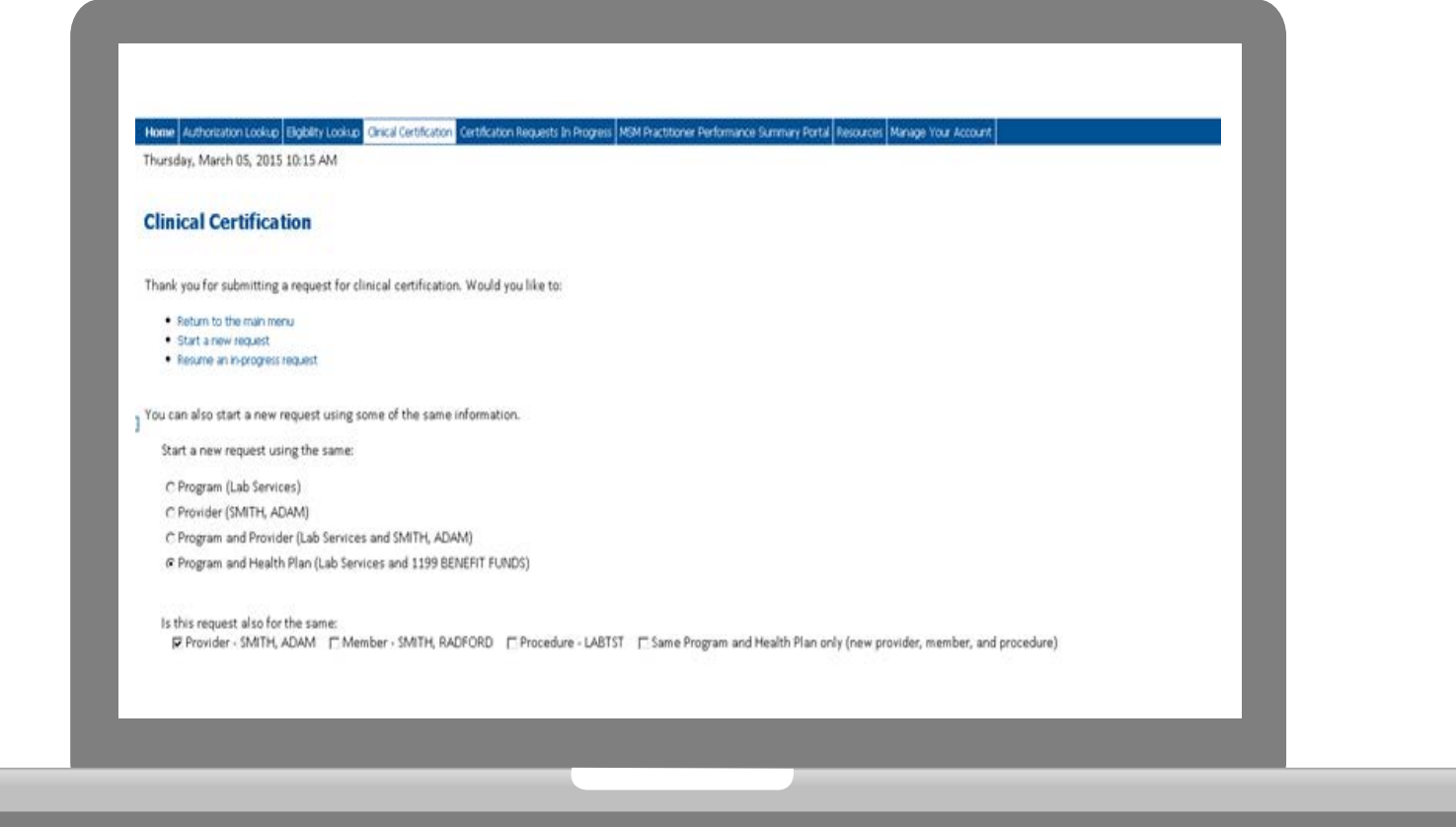

**Once a case has been submitted for clinical certification, you can return to the Main Menu, resume an in-progress request, or start a new request. You're even able to indicate if any of the previous case information will be needed for the new request.**

### **Authorization Look Up**

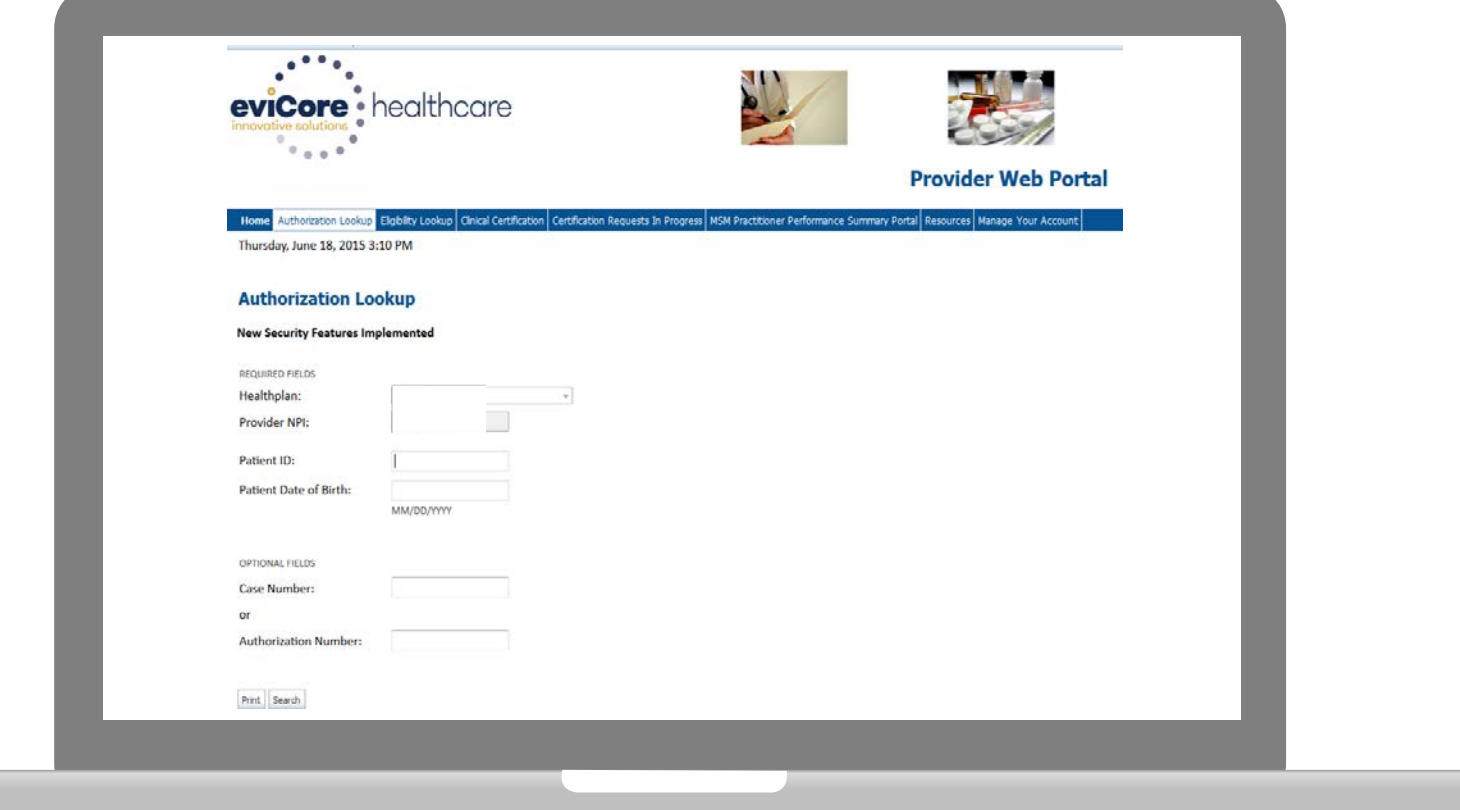

### **Authorization Status**

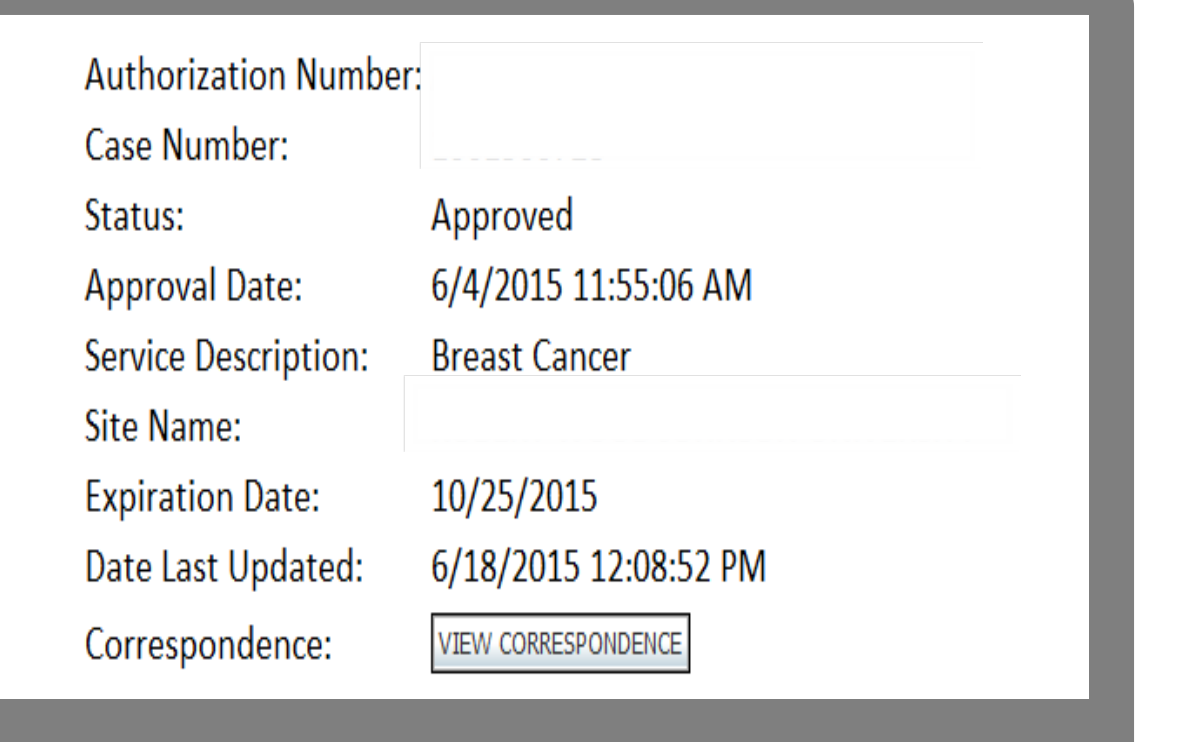

### **Eligibility Look Up**

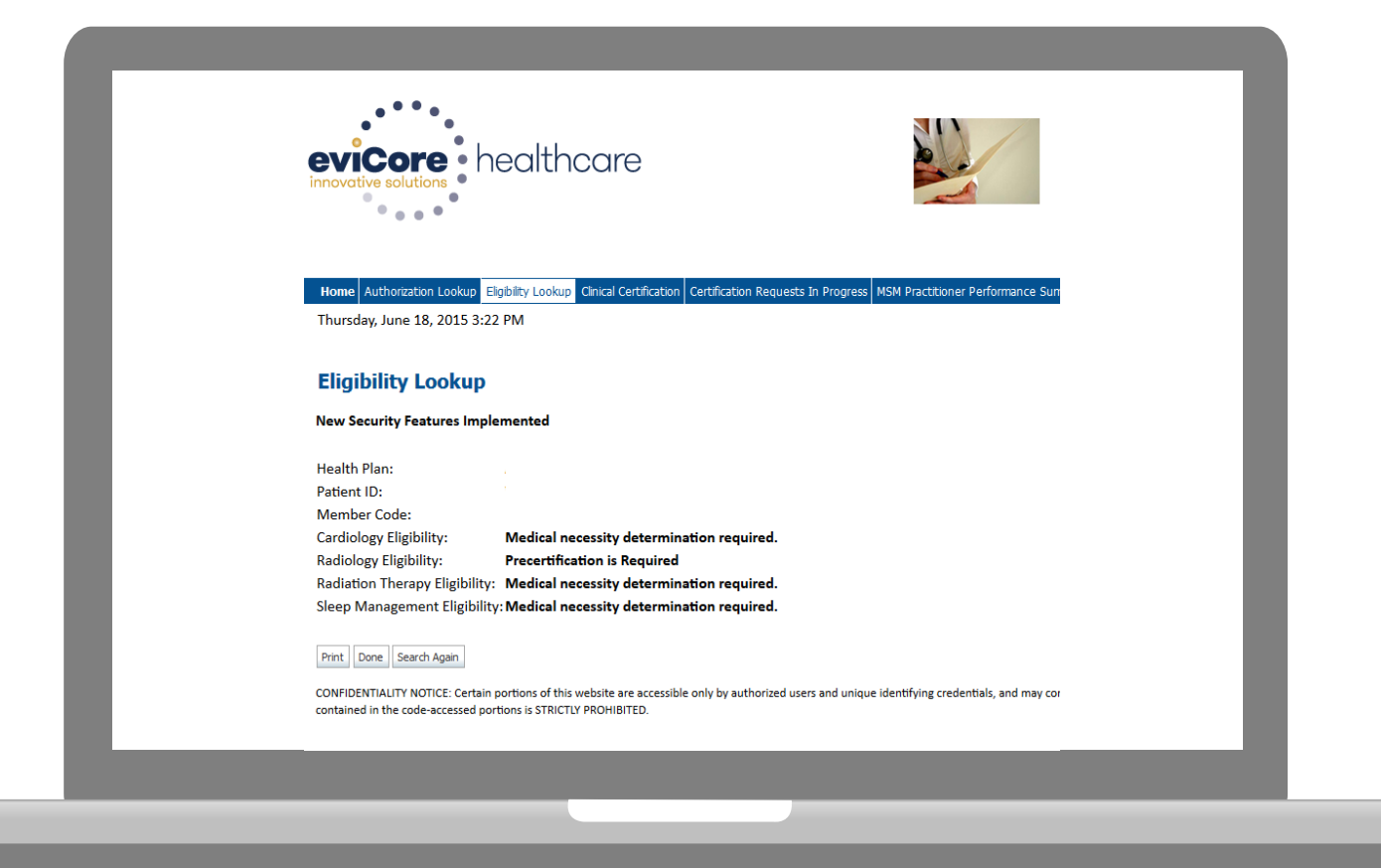

## **Provider Resources**

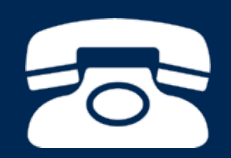

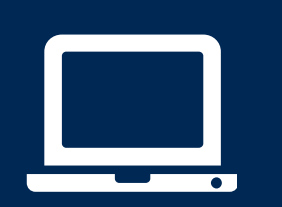

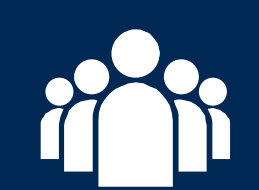

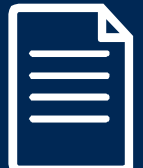

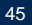

### **Radiation Therapy Tools & Criteria**

#### **Radiation Therapy Tools and Criteria**

Program Overview | Program Tools and Clinical Guidelines

#### **Clinical Guidelines**<sup>\*</sup>

2015 AMA Updates for Radiation Therapy eviCore healthcare Radiation Therapy Clinical Guidelines eviCore Radiation Therapy Coding Guidelines

#### **Physician Worksheets**

To request an authorization for any diagnosis not included, the provider should contact eviCore healthcare by telephone to initiate the authorization process.

#### **Worksheet Directions**

**Anal Cancer New Bone Metastases Brain Metastases Breast Cancer Cervical Cancer** Central Nervous System Lymphoma Central Nervous System Neoplasm **Colorectal Cancer Endometrial Cancer Esophagus Cancer New** 

Gastric (Stomach) Cancer **Head and or Neck Cancer** Lung Cancer - Non Small Cell Lung Cancer - Small Cell Non-Cancerous Diagnosis Updated Pancreatic Cancer **Prostate Cancer Skin Cancer** Soft Tissue Sarcoma New **Other Cancer Types** 

#### **Documentation Required for Payment Appeals**

Payment Appeal Documentation Requirements

Healthplan Specific Information:

**Helpful criteria, worksheets, and tutorials are available for all eviCore programs. This information is kept up-to-date and is available 24/7 on the eviCore website.**

#### **This is a sample of the Radiation Therapy Tools & Criteria.**

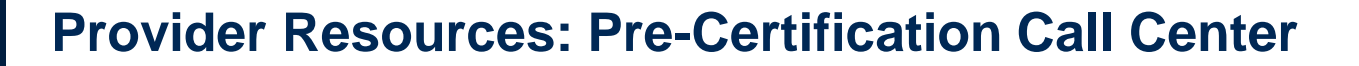

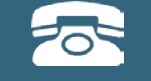

**Pre-Certification Call Center**

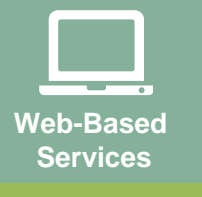

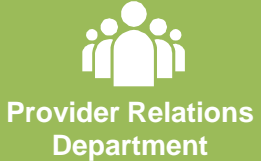

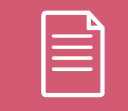

**Documents**

#### **7:00 AM - 7:00 PM local time (855) 252-1118**

- Obtain pre-certification or check the status of an existing case
- Discuss questions regarding authorizations and case decisions

#### **Provider Resources: Web-Based Services**

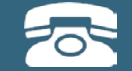

**Pre-Certification Call Center**

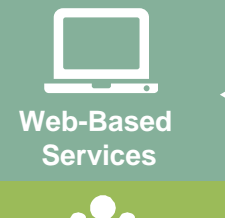

**Provider Relations Department**

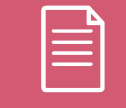

**Documents**

#### **[www.carecorenational.com](http://www.carecorenational.com/)**

*To speak with a Web Specialist, call (800) 646-0418 (Option # 5)*

- Website registration assistance
- Reset or lost password help
- Web utilization training

#### **Provider Resources: Provider Relations Department**

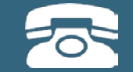

**Pre-Certification Call Center**

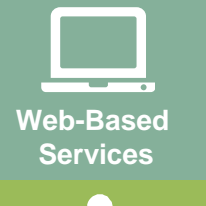

**Provider Relations Department**

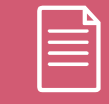

**Documents**

#### **[providerrelations@evicore.com](mailto:providerrelations@evicore.com)**

*To speak with a Provider Relations representative, call (800) 646-0418 (Option #4)*

- Eligibility issues (member, rendering facility, and/or ordering physician)
- Issues experienced during case creation
- Request for an authorization to be resent to the health plan
- Request for education/training on program processes

#### **Provider Resources: Implementation Document**

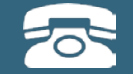

**Pre-Certification Call Center**

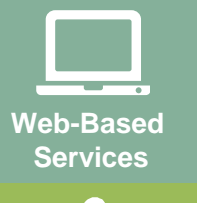

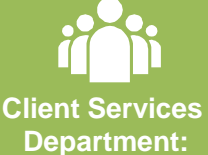

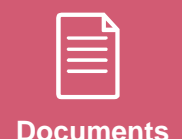

**Provider Enrollment Questions** Contact Oscar at 844-672-2766

#### **Coding Guidelines & Program Criteria:**

[https://www.carecorenational.com/benefits-management/radiation](https://www.carecorenational.com/benefits-management/radiation-therapy/radiation-therapy-tools-and-criteria.aspx)[therapy/radiation-therapy-tools-and-criteria.aspx](https://www.carecorenational.com/benefits-management/radiation-therapy/radiation-therapy-tools-and-criteria.aspx)

[CLIENT] **Implementation Site:**

**<https://www.carecorenational.com/>**

**To obtain a copy of this presentation, please contact the Provider Relations department at [providerrelations@evicore.com](mailto:clientservices@evicore.com)**

# **Thank You!**

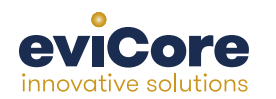